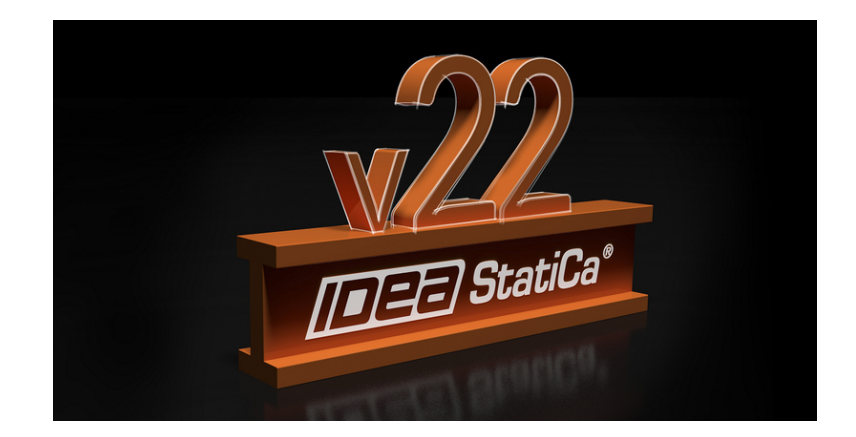

### VERSIONSHINWEISE Release notes IDFA StatiCa 22.0 - Full version

21.04.2022

IDEA StatiCa version 22.0 is alive now and brings you many improvements in both the steel and concrete structural design. Working with IDEA StatiCa will take less time than ever while offering you additional modeling and design options.

What is new? Connection Browser can now create company sets of steel connections. Two new BIM links, improved imports to Checkbot for all existing links. New connections modeling tools, better concrete result analysis, improved UI of our applications, and much more.

Discover all the improvements below and Calculate yesterday's estimates!

### **News for Steel**

Although our steel applications for connection and member design are leading the market already, we keep improving them rapidly. Connection Browser now enables you to create and share your connection designs with colleagues in your company. This means your unique company set of connections, synced automatically to all users of your license, ready to be used!

We have solved the challenging cutting and welding of members going through another member of a hollow section. Moreover, you will be able to simulate the connection of the member to, for example, a slab providing additional support against lateral-torsional buckling. This works both for IDEA StatiCa Connection and IDEA StatiCa Member.

IDEA StatiCa Connection is now also able to check the contact between a baseplate and a concrete block even without installed anchors. Our focus was also on updating our material library and complementing the code checks based on your design code. We have specified the points of consideration when connecting hollow sections with long bolts going through.

Analysis of fatigue was supplemented by the checks of the stress directly in the welds as well as in plates next to them. And for better safety, the setup of loads in equilibrium will be the default from now on.

Last but not least, our Connection Lite free cloud service was updated to comply with the latest desktop application.

### Firmengruppen & -auswahl im Connection Browser

Der in der vorherigen Version 21.1 eingeführte Connection Browser erweitert seine Funktionalität weiter. Ab sofort können Sie Entwürfe innerhalb Ihres Unternehmens teilen, den Connection Browser in der Darstellung mit der rechten Maustaste aufrufen oder die Entwürfe nach mehreren Kriterien filtern.

Überprüfen Sie alle Funktionen in IDEA StatiCa 22.0 und vergleichen Sie sie mit dem [Connection](https://www.ideastatica.com/de/support-center/connection-browser-neue-bibliothek-der-verbindungen) Browser (v21.1), der in der vorherigen Version eingeführt wurde.

#### Firmengruppe für Ihre Entwürfe

Eine Firmengruppe von Verbindungsentwürfen ist eine Gruppe gespeicherter Entwürfe (Vorlagen), die von Ihnen oder Ihren Kollegen aus demselben Unternehmen erstellt wurden. Die Gruppe ist für alle Nutzer des Unternehmens zugänglich (basierend auf der Lizenzgruppe des Unternehmens), während Nutzer aus anderen Unternehmen diese Entwurfspositionen nicht sehen, verwenden oder darauf zugreifen können.

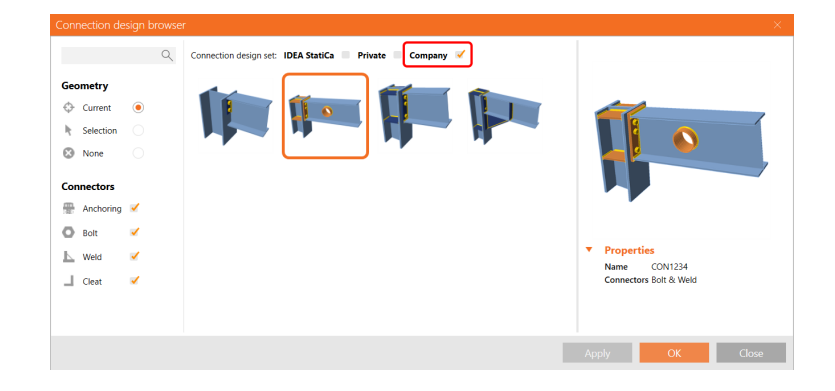

Jeder Nutzer eines Unternehmens kann die gespeicherten Firmenentwürfe suchen und anwenden sowie einen neuer Entwurf zur Firmengruppe hinzufügen. Nachdem Sie Ihre benutzerdefinierte Verbindung erstellt haben, klicken Sie im oberen Bereich auf **Veröffentlichen**, geben Sie die Beschreibung an und wählen Sie Entwurfsgruppe Ihrer Verbindung (CDS) aus, um Ihre Verbindung als neue Vorlage zu speichern. Die privaten Positionen sind nur für Sie verfügbar, während das Unternehmen mit Ihren Kollegen geteilt wird.

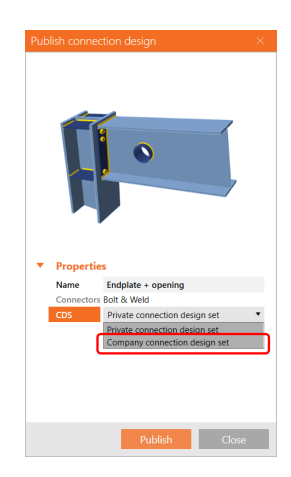

Verwenden Sie zum Anzeigen und Verwalten Ihrer privaten und geschäftlichen Entwurfsgruppen den Button **Verwalten** im oberen Bereich.

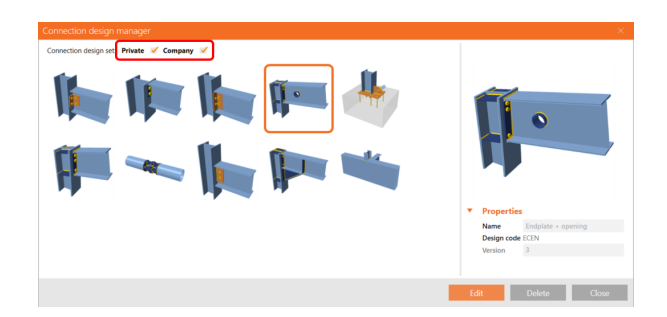

#### EinführungsvideoderFirmengruppenim neuenConnection Browser:

#### Verbesserte Filter zum Verwalten von Entwürfen

Im Connection Browser (geöffnet über den Button **Vorschlag** im oberen Bereich) finden Sie eine Galerie aller gespeicherten Entwürfe, die für eine bestimmte Geometrie vorgeschlagen werden (lesen Sie den Artikel aus den Versionshinweisen 21.1, um sich mit der Benutzeroberfläche vertraut zu machen und herauszufinden, wie sie mit der Geometrie funktioniert). Um den gewünschten Entwurf einfach zu finden, können Sie Positionen, basierend auf den verwendeten Verbindungselementen (Anker, Schrauben, Schweißnähte, Winkel), durch den Filter auf der linken Seite ein- und ausschalten.

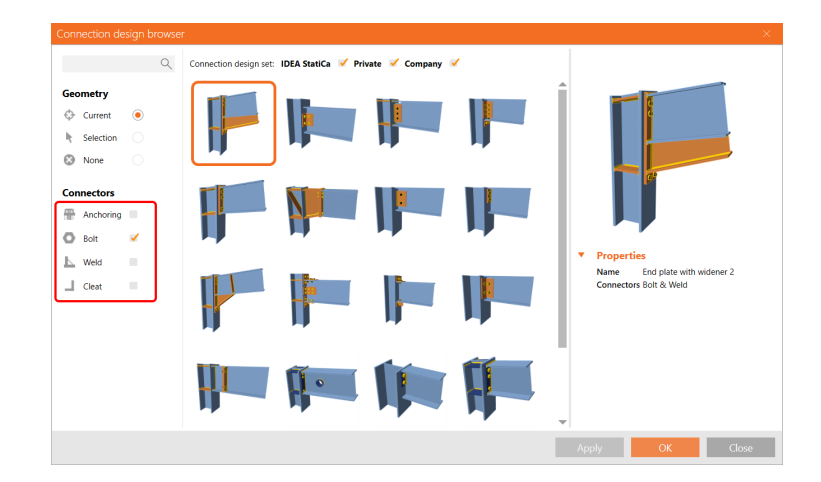

Über der Galerie-Vorschau der Entwürfe können Sie die drei verschiedenen Entwurfsgruppen ein- und ausschalten:

**IDEA StatiCa Entwurfsgruppe** ist eine Reihe von Bemessungspositionen (Vorlagen), die vom IDEA StatiCa-Team für Sie erstellt *wurden und für alle Nutzer ohne Einschränkung zugänglich sind.*

Private Entwurfsgruppe ist eine Reihe von Bemessungspositionen (Vorlagen), die von einem Nutzer erstellt wurden und auf die *nur der Nutzer zugreifen kann (basierend auf dem Benutzerkonto). Kein anderer Nutzer kann diese Bemessungspositionen sehen, verwenden oder darauf zugreifen.*

*Firmen-Entwurfsgruppe ist eine Reihe von Bemessungspositionen (Vorlagen), die von Nutzern eines Unternehmens erstellt wurden und auf die Nutzer eines Unternehmens zugreifen können (basierend auf der Lizenzgruppe des Unternehmenskontos). Nutzer verschiedener Unternehmen können diese Bemessungspositionen nicht sehen, verwenden oder darauf zugreifen.*

#### Dierechte MaustasteöffnetdenConnection Browser

Diese Funktion ist ein weiterer Schritt der zur Einbindung des Connection Browser in die IDEA StatiCa Connection-Oberfläche und ersetzt die ähnliche altmodische Funktion unter der rechten Maustaste. Eine Abkürzung für alle, die es gerne superschnell haben – der Rechtsklick auf ein Bauteil in der 3D-Darstellunng schlägt automatisch passende Entwürfe aus Ihrer Bibliothek vor.

Die Benutzeroberfläche der Funktionen für die rechte Maustaste **Verbinden mit**, **Anker** und **Bearbeiten** bleibt unverändert. Anstelle eines soliden Satzes allgemeiner Vorlagen schlägt der Connection Browser Entwürfe vor, die zur Anzahl der ausgewählten Bauteile, ihrer Geometrie und Querschnitte passen.

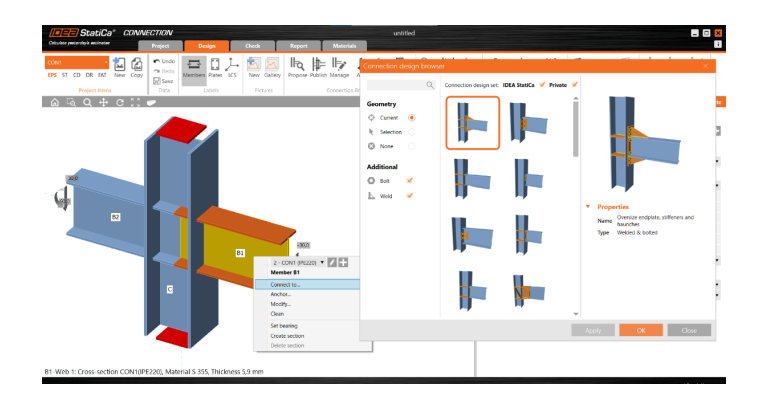

Der Rechtsklick-Auswahl-Workflow mit integriertem Connection Browser:

- Klicken Sie mit der rechten Maustaste auf ein Bauteil
- Klicken Sie auf Verbinden mit (oder "Anker" oder "Bearbeiten")
- Sie können ein oder mehrere Bauteile auswählen, mit denen Sie sie verbinden möchten. Mehrere Bauteile können entweder durch Halten der STRG- oder UMSCHALTTASTE oder durch Ziehen der Maus in der Darstellungausgewählt werden
- Drücken Sie die Leertaste, um die Auswahl zu bestätigen
- Wählen Sie einen der vorgeschlagenen Entwürfe im Connection Browser

Die Funktion der rechten Maustaste ist seit Patch 21.1.1 verfügbar.

#### Auswahlfunktion

Wie oben erwähnt, können Sie die Auswahl mehrerer Bauteile verwenden, indem Sie die STRG- oder UMSCHALTTASTE gedrückt halten und sie in der Darstellung auswählen. Bestätigen Sie die Auswahl mit der Leertaste bzw. Enter-Taste oder mit einem weiteren Rechtsklick.

Alternativ können Sie mehrere Bauteile auswählen, indem Sie auf das Auswahlfenster klicken und es ziehen. In diesem Fall ist keine Bestätigung erforderlich.

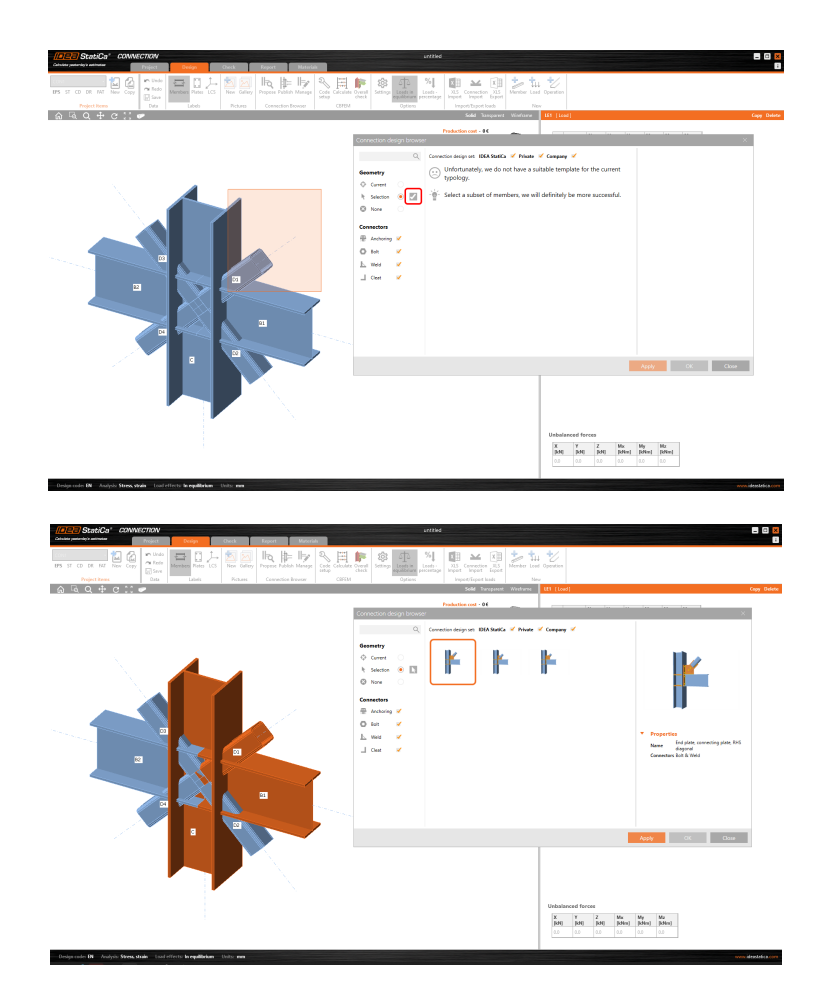

#### Beenden des alten Vorlagen Managers

Wie Sie vielleicht bemerkt haben, wurde der altmodische und veraltete Vorlagen-Manager in Version 22.0 obsolet gemacht. Wenn Sie Ihre benutzerdefinierten Entwürfe in den neuen Connection Browser übertragen müssen, verwenden Sie die Version 21.1 von IDEA StatiCa, in der beide Funktionen nebeneinander implementiert sind.

Erstellen Sie den Entwurfe, den Sie übertragen möchten, indem Sie ihn aus dem Vorlagen-Manager laden, und veröffentlichen Sie es im Connection Browser in Ihrer privaten oder Firmengruppe.

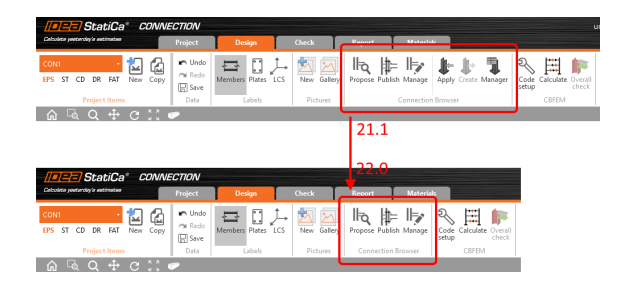

Verfügbar sowohl in der **Expert**- als auch in der **Enhanced**-Edition von IDEA StatiCa Steel.

### Oberfläche - rundum neue Schnittmethode

Ab Patch 21.1.2 steht für die Schnittoperation eine neue Schnittart "Oberfläche - rundum" zur Verfügung. Dies löst das Problem des Schneidens von Bauteilen und Platten durch Hohlprofile. Gekrümmte Hohlprofile in IDEA StatiCa (z.B. CHS) werden durch ein Polygon aus mehreren Platten dargestellt, die die Schale des Bauteils bilden. Beim Schneiden eines Hohlprofils mit der Schnittart **Oberfläche** werden die geschnittenen Platten in zwei Teile geteilt und es bleibt nur ein Teil übrig, während der andere abgeschnitten wird. Es gibt keinen Workaround, um dieses Problem mit dieser Schnittart zu beheben.

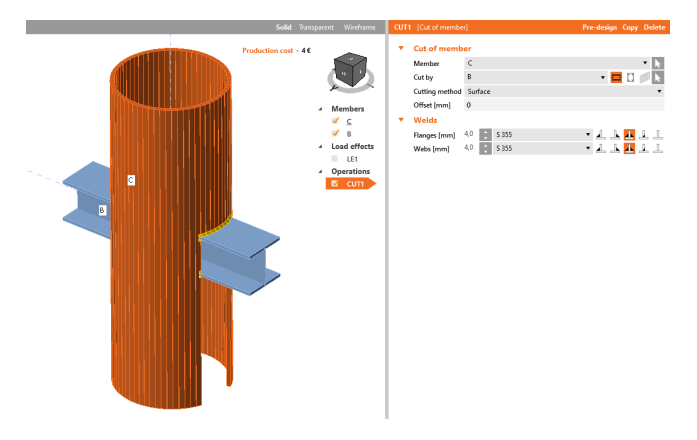

Für solche Fälle gibt es die neue Schnittart **Oberfläche - rundum**, die außer der durchlaufenden Form keinen Teil der Bauteilchale abtrennt.

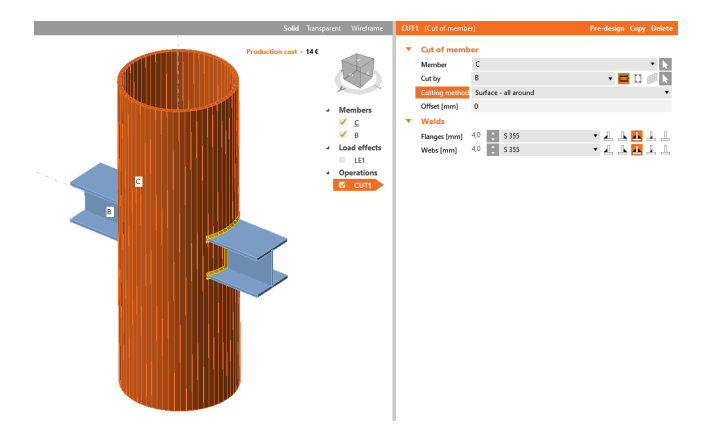

Beachten Sie, dass die Schnittart **Oberfläche** und **Oberfläche - rundum** zu leicht unterschiedlichen

Schweißnahtgeometrien führen können. Speziell für CHS-Querschnitte, bei denen die Methode **Oberfläche** speziell modifiziert wurde, um ein schlechtes Netz mit sehr kleinen Dreieckslängen zu vermeiden.

Auch die Lage von einseitigen Kehlnähten wird gegenüber der Flächenmethode verändert, was im 3D-Modell sofort sichtbar ist.

Erhältlich sowohl in der **Expert**- als auch in der **Enhanced**-Edition von IDEA [StatiCa](https://www.ideastatica.com/de/steel) Steel.

# Biegedrill Halterung am Bauteil mit definierter Steifigkeit

Die Biegedrill Halterung ist in IDEA StatiCa Connection und IDEA StatiCa Member verfügbar. Haupteinsatzgebiet sind Bauteile, die durch Decken, Trapezbleche oder Verkleidungen gehalten werden.

Diese Funktion ist besonders nützlich, um das Biegedrillknicken für Bauteile in der Anwendung Member zu ermitteln und unerwünschte Torsionsverformungen und Spannungen von exzentrisch belasteten Bauteilen in der Anwendung Connection zu vermeiden.

Einfach symmetrische oder asymmetrische Bauteile werden im Schwerpunkt belastet, aber da die Verformung des Oberflansches typischerweise eingeschränkt ist, wird die Torsion vernachlässigt. Solche Bauteile können nun korrekt analysiert werden.

Eine Fertigungsoperation wurde zu [Connection](https://www.ideastatica.com/de/connection-design) hinzugefügt.

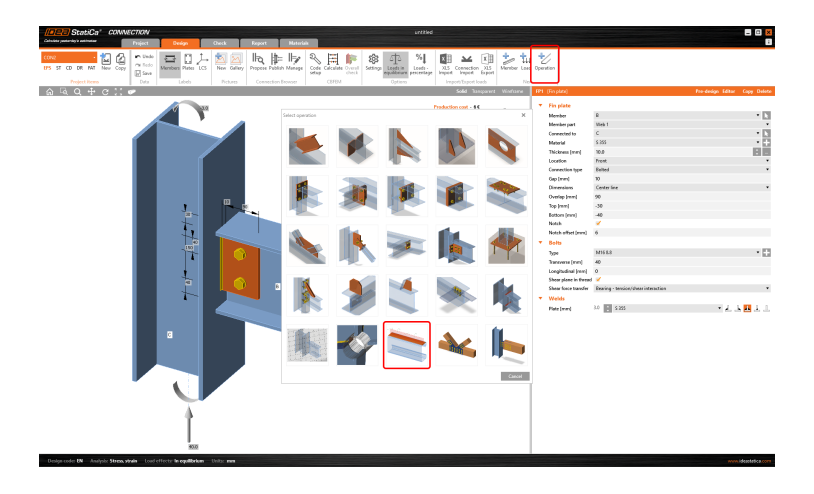

Die Länge der Halterung kann entweder vollständig oder teilweise sein.

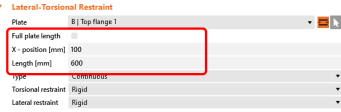

Die Halterung kann durchlaufend oder diskret eingestellt werden.

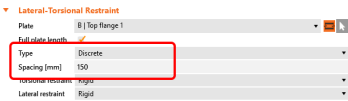

Und die Steifigkeit der Biegedrill Halterung kann als frei, starr oder mit einem bestimmten Wert definiert werden.

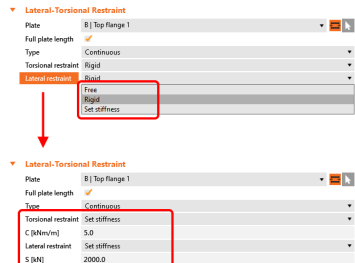

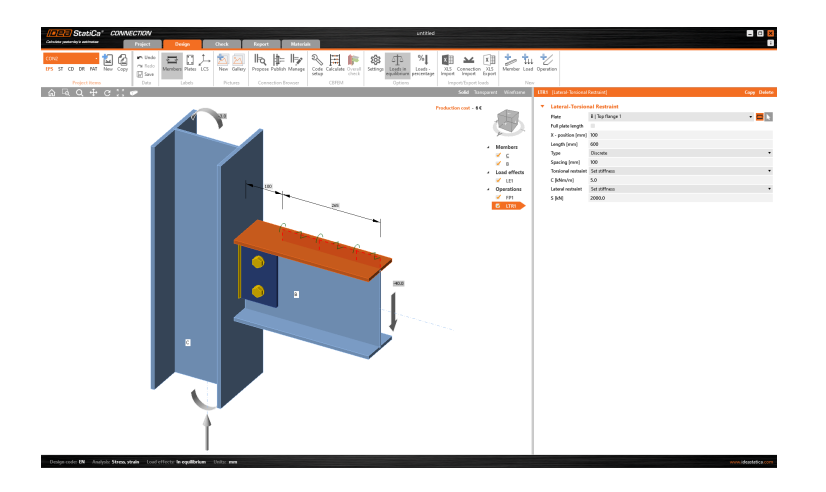

Die Operation Biegedrill Halterung wurde ebenfalls zur Anwendung Member hinzugefügt.

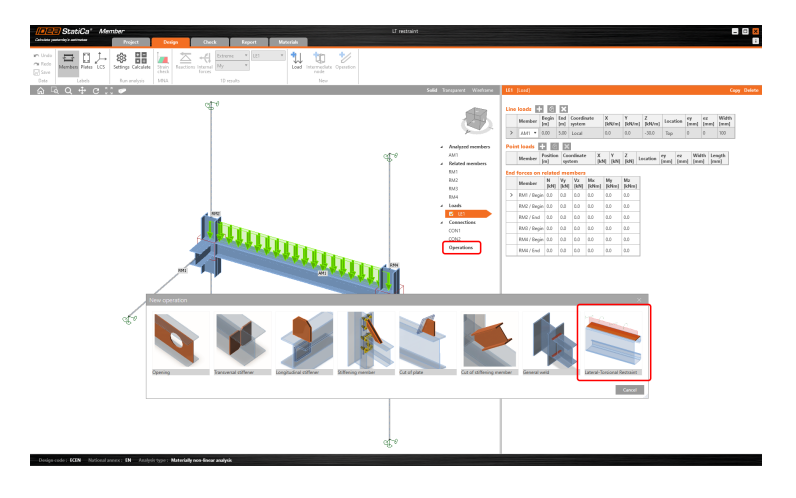

Verfügbar sowohl in der **Expert**- als auch in der **Enhanced**-Edition von IDEA [StatiCa](https://www.ideastatica.com/de/steel) Steel.

# Einführungsvideo zur Biegedrill Halterung an einem Bauteil:

### Verbesserungen in der Ermüdungsanalyse

Es gibt mehrere Verbesserungen bei der Ermüdungsanalyse:

Die Spannungsauswertung im Ermüdungsnachweis wurde durch die Berücksichtigung der Schraubenlöcher verbessert. Löcher (z. B. Schraubenlöcher) werden im Ermüdungsschnitt berücksichtigt. Das bedeutet, dass die Spannungskonzentrationen jetzt korrekt die Berechnung der Spannung beeinflussen, anders als in der Vergangenheit, als die Spannung über die gesamte Abschnittslänge gemittelt wurde. Der Teil des Abschnitts, der das (Schrauben-) Loch passiert, ist spannungsfrei.

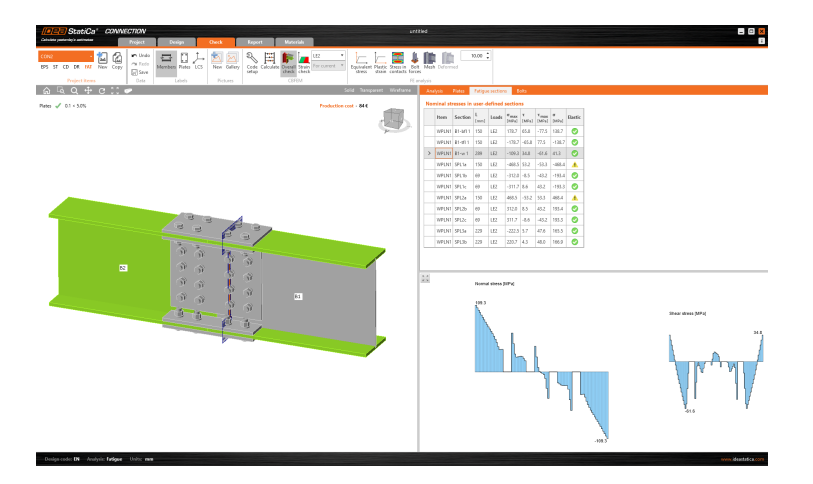

Die Ermüdungsspannung kann sowohl in Schweißnähten direkt als auch in Blechschnitten in der Nähe der  $\bullet$ Schweißnaht angezeigt werden (wie in früheren Versionen). Öffnen Sie in den Ergebnissen die Tabelle Schweißnähte, um die maximale Normalspannung (σ<sub>wf,max</sub>) und die entsprechende Schubspannung (τ<sub>wf,max</sub>) sowie die maximale Schubspannung (τ<sub>wf,max</sub>) und die entsprechende Normalspannung (σ<sub>wf</sub>) anzuzeigen. Die Ergebnisse für Bleche an der Schweißnaht sind jetzt in der Tabelle der Schweißnahtquerschnitte verfügbar. Weitere Details erhalten Sie im Analysetyp [Theoretischer](https://www.ideastatica.com/de/support-center/analysetyp-ermudung) Hintergrund: Ermüdung.

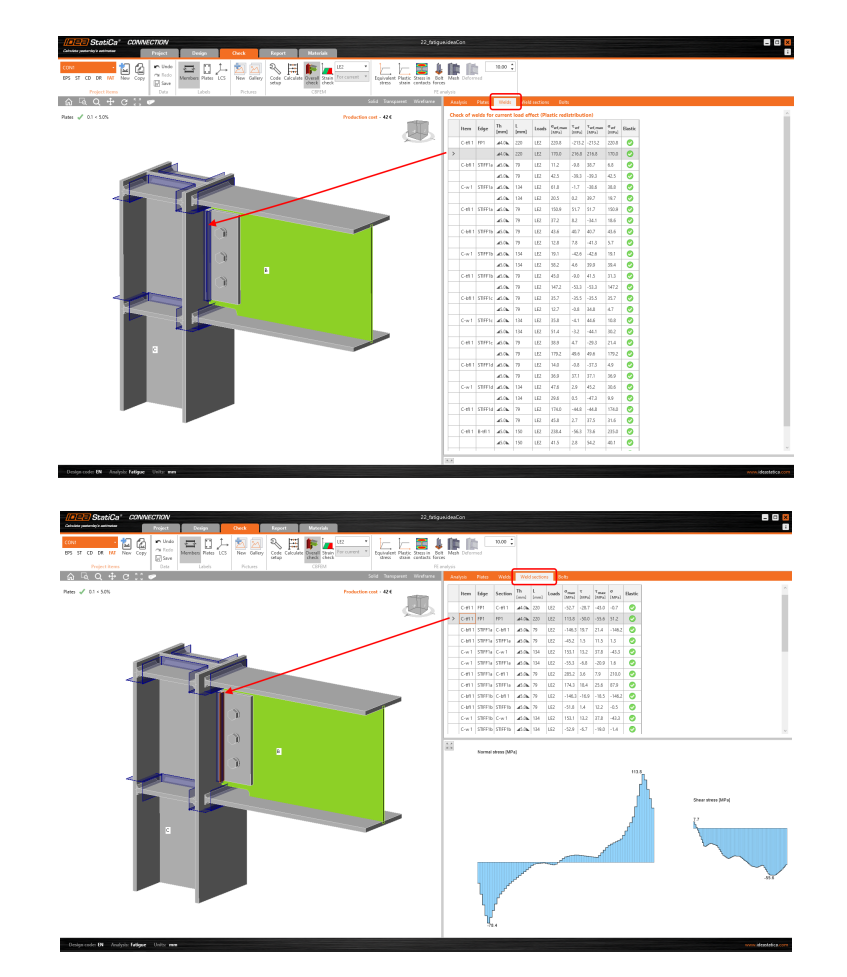

Wenn die Dehnung den plastischen Zweig des Materialdiagramms erreicht, wird eine Warnung angezeigt (für  $\bullet$ Platten, Profile, Schrauben, Schweißnähte und Anker).

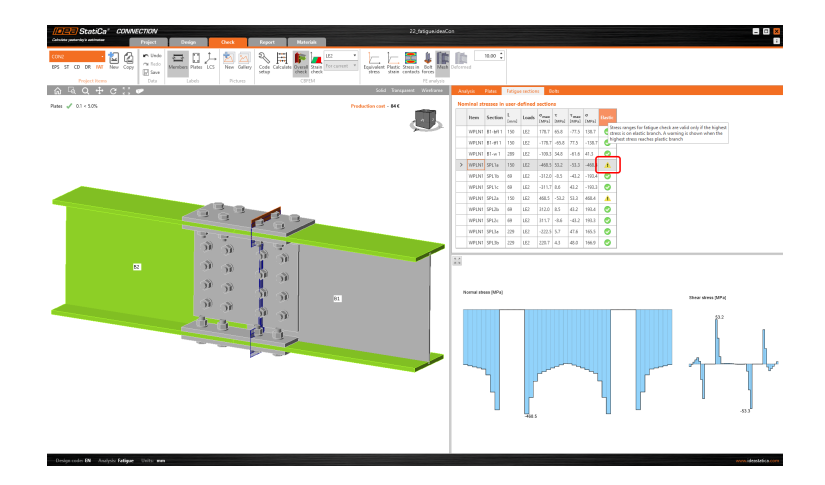

Die Funktionen sind seit Patch 21.1.1 verfügbar.

Verfügbar sowohl in der **Expert**- als auch in der **Enhanced**-Edition von IDEA [StatiCa](https://www.ideastatica.com/de/steel) Steel.

### Warnung zu durchlaufenden Schrauben für Hohlprofile

Ab Patch 21.1.2 gibt es eine neue Warnung bezüglich der Analyse von durchlaufenden Schrauben für Hohlprofile (z.B. RHS). Die Schraubentypen Reibung und Lochleibung in IDEA StatiCa-Anwendungen werden in der CBFEM-Analyse als nichtlineare Federn betrachtet. Aus diesem Grund ist die Analyse von durchlaufenden Schrauben nicht genau und diese sollten im Modell für nachgewiesene Verbindungen und als Bauteildetails vermieden werden. Durchlaufende Schrauben sollten als feste Bolzen modelliert werden, was in IDEA StatiCa noch nicht unterstützt wird. Lesen Sie mehr über Schrauben im Artikel Schrauben und [vorgespannte](https://www.ideastatica.com/de/support-center/nachweis-von-schrauben-und-vorgespannten-schrauben-nach-eurocode) Schrauben.

Schrauben gelten als durchlaufende Schrauben für Schraubenverbindungen mit einem Abstand zwischen allen verbundenen Platten größer als die Toleranzgrenze von 3 mm.

Bei Schrauben mit einer solchen Lücke, deren Typ **Reibung** ist, kann die Analyse nicht ausgeführt werden und eine Meldung mit dem Namen der Operation und der Erklärung wird in der 3D-Darstellung angezeigt.

Bei Schrauben mit einer solchen Lücke, deren Typ **Lochleibung - Zug/Schub** - ist, gibt es einen Hinweis im Bericht, dass die Ergebnisse möglicherweise nicht genau sind.

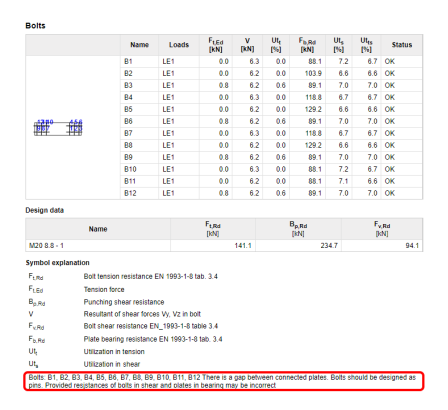

Erhältlich sowohl in der **Expert**- als auch in der **Enhanced**-Edition von IDEA [StatiCa](https://www.ideastatica.com/de/steel) Steel.

### Fußplattenverbindung ohne Anker

In IDEA Statica können Sie Fußplattenverbindungen ohne Anker konstruieren und normgerecht nachweisen. Eine solche Funktion hilft Ingenieuren bei Drucknachweisen in Beton. In der Anwendung IDEA StatiCa Connection wird der Betonblock als 2D-Kontaktelement vereinfacht. Der Kontakt zwischen Beton und Fußnplatte funktioniert nur auf Druck und die Druckkraft wird über das Winkler-Pasternak Untergrundmodell übertragen.

Ein Betonblock kann mit einem Ankerraster mit leeren Ankerreihen oder -positionen aufgebaut werden.

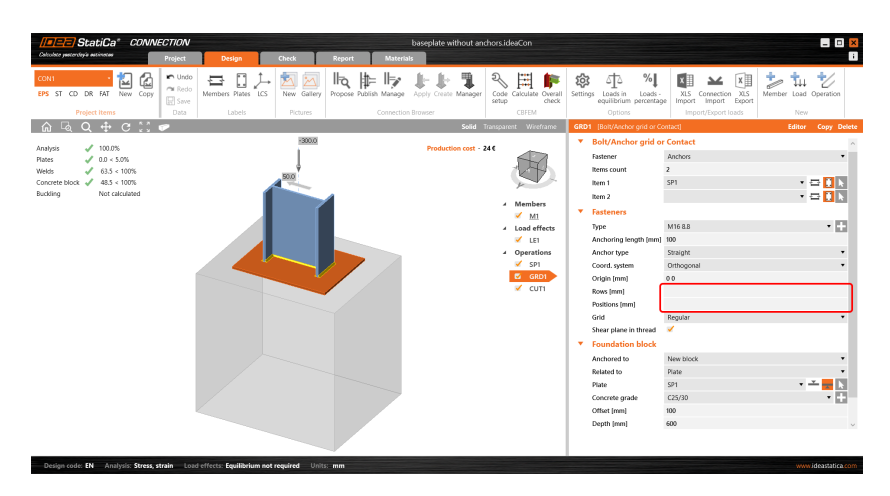

Oder Sie können die einfache Kontaktoption einstellen.

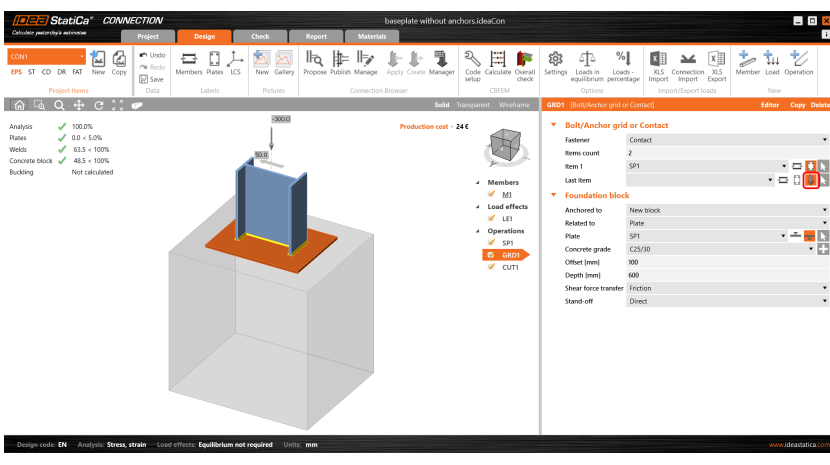

Diese Aktualisierung ist seit Patch 21.1.4 verfügbar.

Implementiert in der **Expert** und **Enhanced** Edition von IDEA StatiCa Steel.

# Lasten standardmäßig im Gleichgewicht

Um eine bessere Sicherheit zu bieten und das Risiko einer Unterschätzung der Lasten auf gelagerte Bauteile zu verringern, wird die Last im Gleichgewicht als Standardoption festgelegt, wenn ein neues Projekt in Version 22.0 gestartet wird.

Wie wichtig es ist, die Last an beiden Enden des gelagerten Bauteils zu definieren, wird in vielen Support Zentrum-Artikeln (z. B. [Gleichgewicht](https://www.ideastatica.com/de/support-center/gleichgewicht-und-gelagertes-bauteil) und gelagertes Bauteil) beschrieben.

Ab Version 22.0 ist die Standardeinstellung "Lasten im Gleichgewicht" aktiviert und die Tabelle mit unausgeglichenen Kräften wird unten angezeigt. Für die korrekte Eingabe der Schnittgrößen an allen Bauteilen ist der Anwender verantwortlich. Natürlich können die Einstellungen abgeschaltet werden, jedoch muss auf mögliche Folgen geachtet werden.

Alle Vorlagen in IDEA StatiCa Connection wurden entsprechend angepasst.

Verfügbar sowohl in der **Expert**- als auch in der **Enhanced**-Edition von IDEA [StatiCa](https://www.ideastatica.com/de/steel) Steel.

### Aktualisierung der Materialbibliothek und der Normnachweise

Die Material- und Produktbibliothek (MPRL) in Connection und Member sowie einige spezifische Normnachweise wurden für mehrere Bemessungsnormen aktualisiert.

### Europäische Richtlinie (EN)

- Geänderte Schraubengruppen in EN nach ISO 4014
- Hinzufügen nicht-standardisierter Schraubengruppen M14, M33, etc. zur EN MPRL

Änderungen können möglicherweise einen sehr geringen Einfluss auf die Durchstanztragfähigkeit von Schrauben haben.

Das Update ist seit Patch 21.1.1 verfügbar.

#### UK Querschnitte (BS)

Die folgenden Querschnitte wurden zu MPRL hinzugefügt:

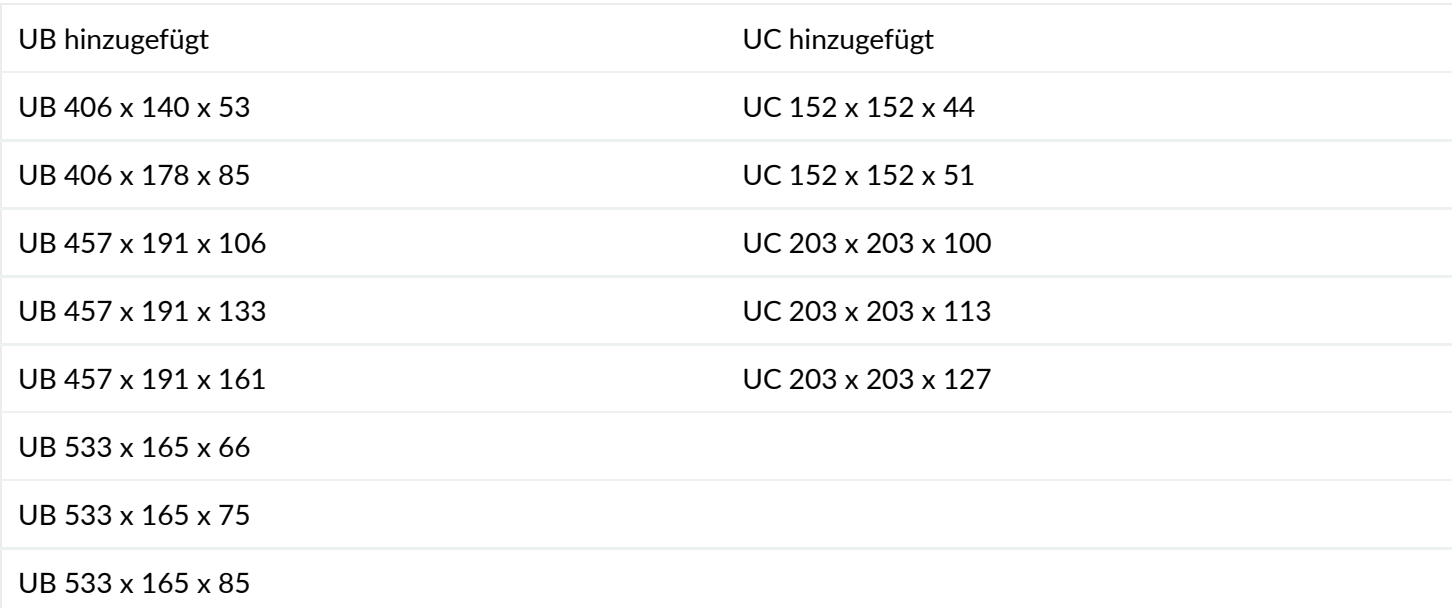

Dieses Update ist seit Patch 21.1.4 verfügbar.

Die Querschnittseigenschaften werden entnommen aus: [https://www.steelforlifebluebook.co.uk/ub/ec3-ukna/section](https://www.steelforlifebluebook.co.uk/ub/ec3-ukna/section-properties-dimensions-properties/)properties-dimensions-properties/

### US Richtlinien (AISC)

ASTM F1554 Schraubengruppen wurden hinzugefügt

Dieses Update ist seit Patch 21.1.1 verfügbar.

- Aktualisierung der Querschnitte offene Querschnitte W, S, M nach Steel Design Manual 15.0.
- Folgende Querschnitte wurden hinzugefügt:  $\bullet$

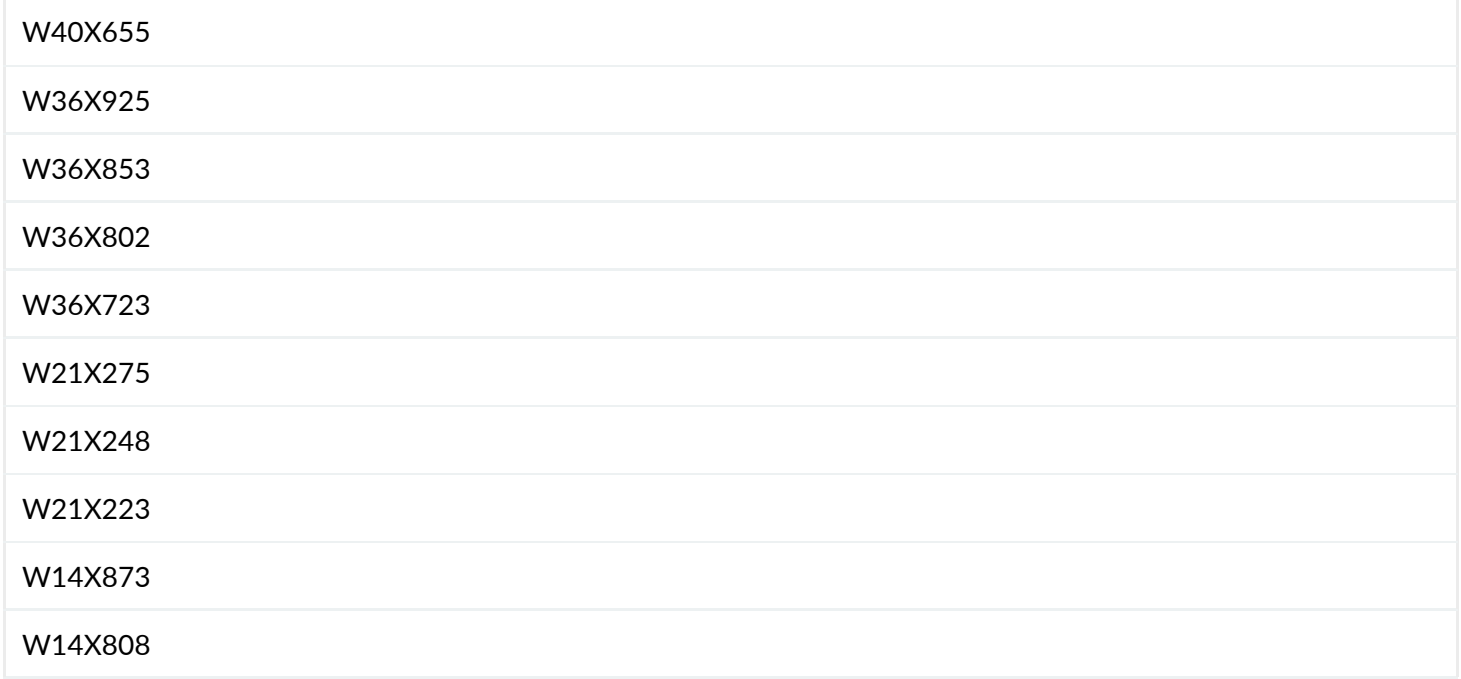

- Aktualisierung von HSS von 14.1 auf 15.0 (neue Querschnitte wurden hinzugefügt).
- Die Aufteilung zwischen A1085, A1065 (Nennwandstärke) und A500, A501, A618, A847 (reduzierte Wandstärke).
	- HSS (14.1) wurden aktualisiert zu HSS (15.0 A1085, A1065)
	- HSS (15.0 A500, A501, A618, A847) sind neue Querschnittstabellen
- Rohre (A53) sind ab sofort mit reduzierter Dicke die Ergebnisse werden sich aufgrund dieser Änderung ändern.

Diese oben genannten Updates sind seit Patch 21.1.5 verfügbar.

#### **Beton bei Lagerpressung**

Die Drucktragfähigkeit von Beton kann jetzt durch das Verhältnis von Spannung zu Schnitt in der Normeinstellung reduziert werden. Die belastete Fläche A $_1$  wird als die Fläche ermittelt, in der die Spannung im Beton höher ist als die Spitzenspannung multipliziert mit dem Verhältnis von Spannung zu Schnitt. Der belastete Bereich A $_{\rm 1}$  und der tragende Bereich A $_2$  werden im 2D-Fenster angezeigt. Das Spannung zu Schnitt ist standardmäßig auf 0,4  $\,$ eingestellt.

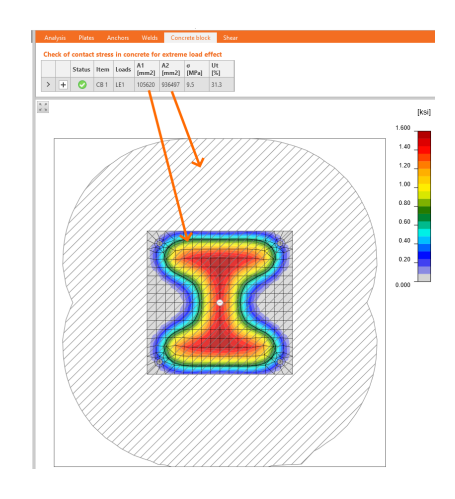

#### **Auf Lochleibung belastete Schrauben**

Die Tragfähigkeit von auf Lochleibung belasteten Schrauben kann jetzt erhöht werden, indem die Verformung am Schraubenloch bei Betriebslast als Bemessungsannahme gemäß AISC 360-16: J3.10: Bearing and Tearout Strength at Bolt hole (Lochleibungs- und Ausreißfestigkeit an Schraubenlöchern) außer Acht gelassen wird. In der Normeinstellung ist jetzt ein Kontrollkästchen verfügbar.

#### **Reduzierung der Schraubenschertragfähigkeit bei Verbindung mit Füllmaterial**

Die Schraubenscherfestigkeit für Verbindungen mit Füllstoffen ist jetzt gemäß AISC 360-16, J5.2 reduziert. Ein Füllstoff wird von IDEA StatiCa als eingefügtes Blech erkannt, das mit keinem anderen Schweiß- oder Schraubenraster verbunden ist. Es wird nicht geprüft, ob der Füllstoff richtig entwickelt ist. Der Faktor für Füllstoffe von gleitfesten Verbindungen, h<sub>f</sub>, wird nun ordnungsgemäß nach AISC 360-16, J3.8 bestimmt. Bei zwei oder mehr Füllplatten wird h $_{\rm f}$  auf 0,85 reduziert.

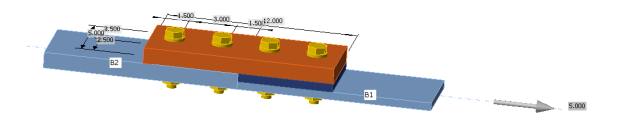

Diese drei oben genannten Updates sind seit Version 22.0.0 verfügbar.

#### Australische Richtlinie (AS)

Die neue australische Stahlnorm wurde 2020 veröffentlicht und ersetzte die Norm von 1998. In IDEA StatiCa Connection haben wir die Nachweise sowie die auf unserer Website oder in der Anwendung verfügbare Dokumentation aktualisiert.

Das Update ist seit Patch 21.1.1 verfügbar.

Darüber hinaus haben wir mehrere neue Schraubengruppen nach EN 14399-3:2015 aufgenommen:

- HR8.8 Schraubengruppen
- HR10.9 Schraubengruppen

Bezüglich des Normnacheises wurde diese für hochfeste Schraubengruppen nach ASI [TN001](https://www.steel.org.au/resources/elibrary/resources/tn001-high-strength-structural-bolt-assemblies-to-as-nzs-1252,-version-5/) ergänzt um:

• Abminderungsfaktor 0,5/0,6 für Zugfestigkeit,  $f_{uf}$  > 840 MPa und Schraubengewinde, die Scherebenen schneiden

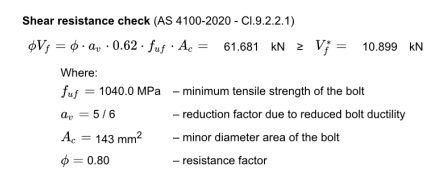

Mindestschraubenspannung für vorgespannte Schrauben: Für Schrauben der Güteklasse 8.8 (f<sub>uf</sub> = 830 MPa) und Güteklasse 10.9 (f<sub>uf</sub> = 1040 MPa) wird die Mindestschraubenspannung aus AS 4100:2020, Tabelle 15.2.2.2 entnommen:

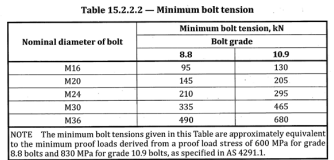

Für Schraubenstärken und -abmessungen, die in der Tabelle fehlen, werden folgende Formeln verwendet:

- für  $f_u$  < 1000 MPa:  $N_{ti} = f_u * 60/83 * A_s$
- für  $f_{\text{u}}$  > = 1000 MPa:  $N_{\text{ti}} = f_{\text{u}}$  \* 83/104 \*  $A_{\text{s}}$

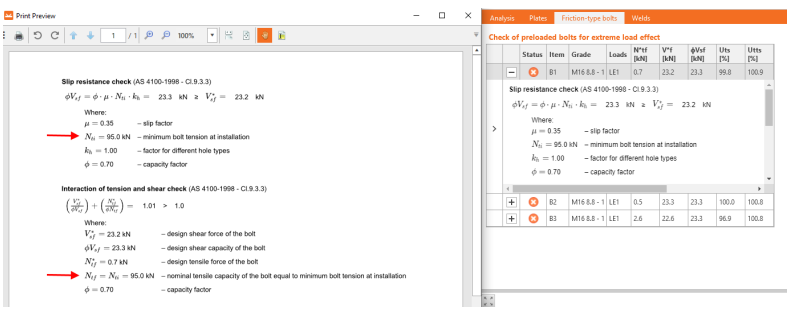

#### Indische Richtlinie (IS)

Hinzugefügte Querschnitte: CHS, RHS und SHS von Tata Structura.

Das Update ist seit Patch 21.1.5 verfügbar.

### Russische Richtlinie (SP)

- Die Maße sind nach ISO 4014 vereinheitlicht. Das Update ist seit Patch 21.1.1 verfügbar.
- Die letzte Überarbeitung der russischen Norm betraf den Normnachweis für Schrauben vom Typ Reibung in IDEA StatiCa Connection.

Die Formel für die Bemessungszugfestigkeit einer hochfesten Schraube R $_{\rm bh}$  = 0,7  $\cdot$  R $_{\rm bun}$  wird ersetzt durch die Bemessungszugfestigkeit  $\mathsf{R}_{\text{bt}}$  nach SP 16, Tabelle 5.

Die aktualisierte Formel sieht so aus:

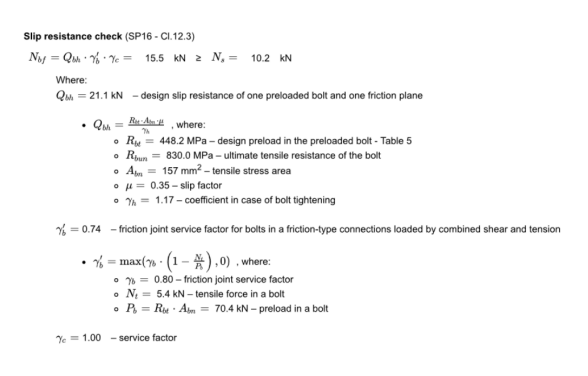

Das Update ist seit Patch 21.1.4 verfügbar.

--------------

Erfahren Sie mehr über alle MPRL-Möglichkeiten im Support [Zentrum](https://www.ideastatica.com/search?q=mprl).

Verfügbar sowohl in der **Expert**- als auch in der **Enhanced**-Edition von IDEA [StatiCa](https://www.ideastatica.com/de/steel) Steel.

### Export der Momenten-Rotations-Kurve als CSV und DXF

Die Moment-Rotations-Kurve der Rotations- und Axialsteifigkeit in der Steifigkeitsanalyse oder die Last-Dehnungs-Kurve in der Anschlusstragfähigkeit können jetzt zur weiteren benutzerdefinierten Verarbeitung in CSV- oder DXF-Dateien oder als Bitmap exportiert werden. Verfügbar sowohl in der **Expert**- als auch in der **Enhanced**-Edition von IDEA [StatiCa](https://www.ideastatica.com/de/steel) Steel.

# Connection Lite Update

Unser beliebter kostenloser Cloud-Service zur Überprüfung dutzender Anschlusskonfigurationen wurde aktualisiert, um der Desktop-Version zu entsprechen.

Die Ergebnisse der aktuellen Version von Connection Lite entsprechen der freigegebenen Version unserer Desktop-Anwendungen. Auf die gleiche Weise wurde auch der IDEA [StatiCa](https://viewer.ideastatica.com/) Viewer aktualisiert.

Sie können Ihre Verbindung entwerfen, analysieren und überprüfen, die Verbindung in eine 3D-DWG Datei exportieren, das Projekt speichern und öffnen und den Bericht unter Ihrem Account drucken.

Das Einloggen per Google-Konto ist in der aktuellen Version deaktiviert.

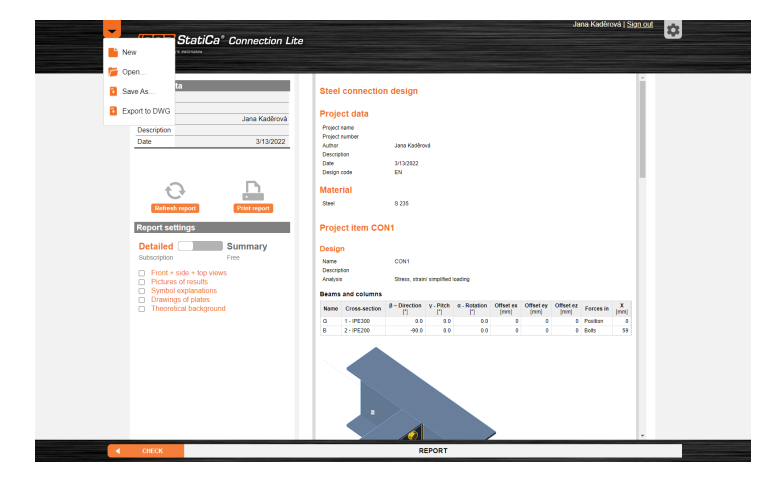

Verfügbar auf <https://connection.ideastatica.com/>.

# Newsfor BIM links

Structural engineers use IDEA StatiCa [Checkbot](https://www.ideastatica.com/de/checkbot) a lot - on average, nearly 40,000 steel connections are imported every month, [worldwide.](https://www.ideastatica.com/de/bim-links) Version 22 makes this even more usable for the everyday design process, for all our supported BIM links.

IDEA StatiCa Checkbot version 22.0 brings you:

# Knoten von Verbindungen und Bauteilen im Checkbot hinzufügen oder zusammenführen

Seit Version 22.0 ist das Definieren und Bearbeiten neuer Bemessungspositionen in der Checkbot-Anwendung möglich. Sie können Verbindungen und Bauteile einfach direkt im

#### Strukturmodell im Checkbot auswählen und erstellen.

Warum haben wir uns diese Funktion ausgedacht? In früheren Versionen konnte der Nutzer auf das Problem stoßen, dass einige Verbindungen nicht automatisch erstellt wurden oder zwei Verbindungsmodelle für eine strukturelle Verbindung hatten. Dieses Problem kann jetzt durch manuelles Erstellen des zu analysierenden Anschlusses oder Bauteils gelöst werden.

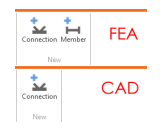

Für den Import aus FEA-Anwendungen sind beide Optionen, Verbindungen und Bauteilerstellung, verfügbar. Beim Import aus CAD-Anwendungen ist nur die Option Verbindung vorhanden.

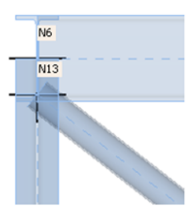

Ein vielleicht noch wichtigeres Problem, das mit dieser manuellen Erstellung gelöst wurde, ist die Verbindungsanordnung mit engen Anschlüssen, die in einem gemeinsamen Verbindungsmodell analysiert werden sollten. Typischerweise bei exzentrischen Diagonalverbänden ist dies sehr oft der Fall. Jetzt kann der Nutzer entscheiden, welche spezifischen Verbindungen im allgemeinen Verbindungsmodus analysiert werden sollen.

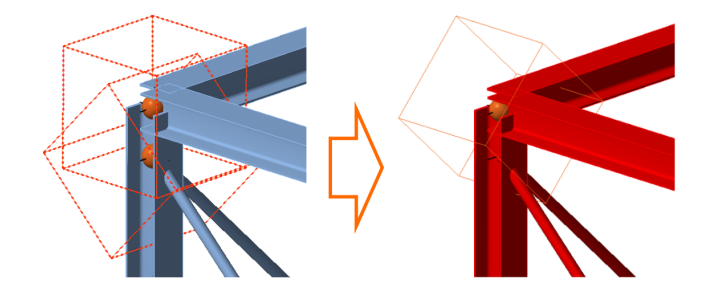

**Der sekundäre Anwendungsfall** für diese Funktion ist die Verwendung von IOM/SAF/RAM-Import. Wenn ein Nutzer den Checkbot als eigenständige Anwendung verwendet, wird das Strukturmodell automatisch aus der Anwendung eines Drittanbieters übernommen, aber die zu analysierenden Verbindungen und Bauteile müssen manuell ausgewählt werden. Und genau da hilft diese Funktion sehr.

#### **Zwei Möglichkeiten neue Verbindungen zu erstellen:**

- **1** Eine Verbindung Der Nutzer kann eine nach der anderen gehen
- **2** Mehrere Verbindungen auf einmal Es können mehrere Verbindungen gleichzeitig erstellt werden

Verfügbar sowohl in der **Expert**- als auch in der **Enhanced**-Edition von IDEA StatiCa Steel.

### Eine größere Auswahl an Anwendungen von Drittanbietern

Unsere Liste der Importformate für die Standalone-Nutzung des Checkbot ist in Version 22.0 gewachsen. Neben den bereits eingebetteten IOM- und SAF-Formaten gibt es hier eine neue RAM-Option.

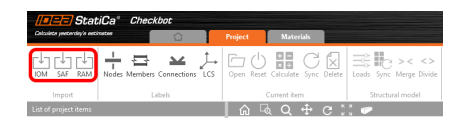

# Bentley RAM Structural System (RSS) Link mit RAM Oberfläche

Wir haben eine [FEM-Verknüpfung](https://www.ideastatica.com/de/bim/bentley-ram-structural-system) mit Bentley implementiert, die auf dem Import im **.rss**-Format basiert. Dieser Link ist das Ergebnis der Kommunikation mit unseren Kunden und deren Anfragen nach einer Verknüpfung mit dieser beliebten FEM-Software. Nach dem Speichern des Strukturmodells in der Software RAM Structural System wird die RSS-Datei erstellt. Jetzt haben Sie die Möglichkeit, diese Dateien einfach in den Checkbot zu importieren, wo das Modell geladen und im 3D-Grafikfenster angezeigt wird.

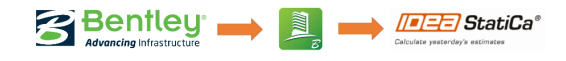

Hier können Sie einea [PDF-Datei](https://assets-us-01.kc-usercontent.com/1ca05609-4ad1-009e-bc40-2e1230b16a75/1a3241d7-cf23-45ea-99b7-b9f3a8edd43f/Using%20RAM%20SS%20Checkbot%20Import.pdf) mit den Details zur Nutzung des RAM SS BIM-Link-Imports herunterladen.

Verfügbar sowohl in der Expert- als auch in der Enhanced-Edition von IDEA StatiCa Steel.

### Tekla Structural Designer mit dem Checkbot verknüpft

Nicht nur die CAD-Anwendung Tekla Structures kann mit IDEA StatiCa verbunden werden. Außerdem kann jetzt eine weitere Anwendung des Trimble-Unternehmens verknüpft werden – die FEM-Anwendung namens **Tekla Structural Designer** (TSD).

Dieser Link wird von IDEA StatiCa nicht aktiv unterstützt, aber er wird auf Seiten von Trimble entwickelt.

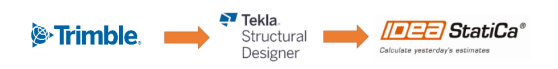

### STRAP mit dem Checkbot verknüpft

Eine weitere Anwendung von Drittanbietern, die mit IDEA StatiCa-Anwendungen ab Version 22.0 verbunden werden kann, ist STRAP. Dieses **STR**uctural **A**nalysis **P**rogram ist eine Lösung des israelischen Softwareunternehmens ATIR Engineering Sofware Development. Dank des integrierten Plugins kann der Nutzer das Strukturmodell in die Checkbot-Anwendung importieren.

Dieser Link wird von IDEA StatiCa nicht aktiv unterstützt, aber er wurde auf der Seite von ATIR entwickelt.

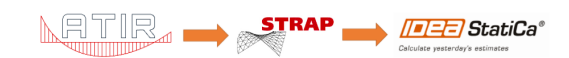

# Export änderbarer Verbindungen

Wir hören sehr oft von unseren Kunden, dass sie gerne unabhängig von den synchronisierten Modellen im Checkbot mit IDEA StatiCa Connection Bauteilmodellen arbeiten. Aus vielen Gründen kann dies bei alltäglichen Design-Workflows hilfreich sein.

Daher wurde in Version 22.0 die Möglichkeit eingeführt, bearbeitbare Dateien aus Checkbot zu exportieren.

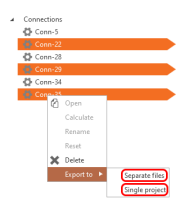

Der Nutzer kann jetzt bestimmte Verbindungen exportieren in:

- **Einzelne Dateien** Für jede Verbindungen, die in der Liste der Projektpositionen im Checkbot ausgewählt wurde, würden einzelne IDEA Connection-Projektdateien erstellt **1**
- **Einzelnes Projekt** Eine IDEA-Projektdatei mit mehreren Verbindungen mit mehreren Verbindungsmodellen wird aus ausgewählten Verbindungen erstellt, die im Checkbot aufgelistet sind **2**

Sobald die einzelnen Projektdateien exportiert sind, sind sie nicht mehr mit dem ursprünglichen Strukturmodell vom Checkbot verknüpft, und daher ist keine weitere Synchronisierung mit den Anwendungen von Drittanbietern oder deren Verwaltung im Checkbot möglich.

Verfügbar sowohl in der **Expert**- als auch in der **Enhanced**-Edition von IDEA StatiCa Steel.

### Synchronisierung von gelösten Verbindungsmodellen

Nutzer der Checkbot-Anwendung haben nur für bestimmte Bemessungspositionen nach einer Möglichkeit der Synchronisierung gefragt. Dies ist ab Version 22.0 möglich.

Mit der Funktion "Aktuelle Position synchronisieren" hat der Nutzer die Möglichkeit, bestimmte Verbindungen oder Bauteile auszuwählen, die aktualisiert werden sollen, und spart dadurch Zeit durch unnötige Synchronisierung. Darüber hinaus kann der Anwender sicher sein, dass bereits gelöste Verbindungen nicht durch die Synchronisation des gesamten Strukturmodells beeinträchtigt werden.

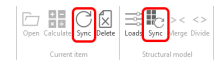

Verfügbar sowohl in der **Expert**- als auch in der **Enhanced**-Edition von IDEA StatiCa Steel.

# Alle synchronisieren vs. Aktuelle Position synchronisieren

Nutzer der Checkbot-Anwendung haben nur für bestimmte Bemessungspositionen nach einer Möglichkeit der Synchronisierung gefragt. Dies ist ab Version 22.0 möglich.

Mit einer Funktion von "Aktuelle Position synchronisieren" hat der Nutzer die Möglichkeit, bestimmte Verbindungen oder Bauteile auszuwählen, die aktualisiert werden sollen, und spart dadurch Zeit durch unnötige Synchronisierung. Darüber hinaus kann der Nutzer sicher sein, dass bereits gelöste Verbindungen nicht durch die Synchronisierung des gesamten Strukturmodells beeinträchtigt werden.

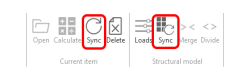

### Verbesserte Konvertierung von Querschnitten

Ab Version 22.0 hat die Konvertierungstabelle für Querschnitte eine benutzerfreundlichere Oberfläche bekommen

In früheren Versionen konnte die Suche nach Ihrem speziellen Querschnitt etwas unklar sein, da der Nutzer durch die lange Liste der Positionen scrollen musste. Zur Verbesserung der Benutzerfreundlichkeit bearbeiten wir diese Konvertierungstabelle so, dass sie dem sehr ähnlich ist, was sich in der Connection-Anwendung bewährt hat. Jetzt können Sie aus der jeweiligen Gruppe mit unterschiedlichen Querschnittstypen auswählen.

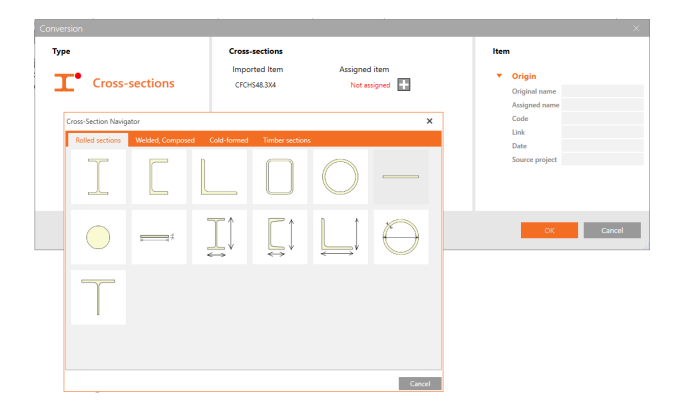

Verfügbar sowohl in der **Expert**- als auch in der **Enhanced**-Edition von IDEA StatiCa Steel.

The <mark>[Checkbot](https://www.ideastatica.com/de/checkbot)</mark> can be started from your 3<sup>rd</sup> party [application](https://www.ideastatica.com/de/bim-integrations) or as a standalone app and enables you to combine inputs from multiple sources.

If you want to check the compatibility with your particular application, just take a look at our list of actively supported versions.

# Unterstützte BIM-Links in Version 22.0

### Die letzten beiden Hauptversionen werden unterstützt

Wir haben mehrere Maßnahmen ergriffen, um den konsistenten Aktualisierungsprozess unserer BIM-Links sicherzustellen. In jeder Hauptversion von IDEA StatiCa (dieses Jahr werden es 22.0 und 22.1 sein) werden wir die beiden neuesten Hauptversionen jeder verknüpften Anwendung unterstützen. Die älteren Versionen werden veraltet sein, dies wird nur in den Hauptversionen von IDEA passieren (Patches werden niemals ältere Versionen trennen). Wenn andererseits eine neue Hauptversion der BIM-Anwendung erscheint, werden wir den Link in 2 Monaten entwickeln/aktualisieren – der Link wird in einem Patch von IDEA StatiCa erscheinen.

Der aktuelle Stand der unterstützten Versionen wird immer auf unserer Webseite präsentiert. Mit der Version 22.0 werden wir die Versionen unterstützen, die in der ersten Spalte der Tabelle aufgeführt sind. Die Spalte "In Entwicklung" stellt die neuesten Versionen dar, die ab Patch 22.0 unterstützt werden. Die vierte Spalte zeigt Versionen, die nicht mehr unterstützt werden.

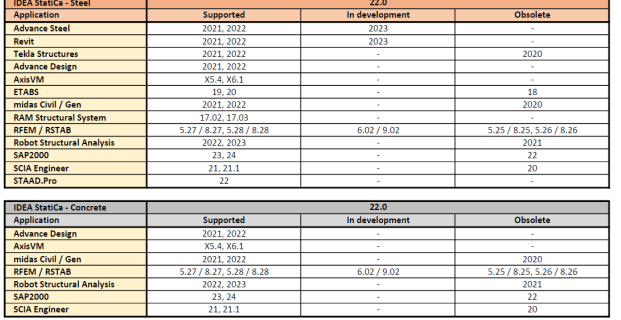

Die älteren Versionen von BIM-verbundenen Anwendungen können weiterhin verwendet werden, jedoch werden wir die Projekte nicht aktiv unterstützen oder mögliche Fehler beheben.

Verfügbar in **Expert** und **Enhanced** Edition.

#### **RAM Structural System BIM Link**

Mit Version 22.0 ist es möglich, eine weitere Anwendung von Drittanbietern über Checkbot mit IDEA StatiCa-Anwendungen zu verbinden. Das Strukturmodell aus dem RAM Structural System von Bentley kann über den Import im .rss-Dateiformat importiert werden.

Verfügbar in **Expert** und **Enhanced** Edition.

### **News for Concrete and Prestressing**

IDEA StatiCa Detail has earned a leading position in the design and assessment of concrete structures and details, especially in cases of difficult parts of the structures with openings or abrupt changes in geometry where classical beam theory cannot be applied. We have listened to your requests and developed frequently asked features to IDEA StatiCa Detail. Now engineers can minimize the errors and let IDEA StatiCa calculate the self-weight of the structure automatically. No matter how complex the geometry, haunches, complex cross-sections, and discontinuity regions with different thicknesses are, we improved and speed up the CSFM solver and expanded the analysis results. IDEA StatiCa Detail is a powerful, fast, and safe tool for the structural design of concrete structures.

IDEA StatiCa Member - in the previous version, we implemented the GMNIA nonlinear method. In version 22, we focused on user interface improvements, such as facilitating the input of geometry and loads, and especially on the interpretation of the outputs of the nonlinear analysis. These UI improvements speed up the process of modeling, facilitate the inputs and make your work in IDEA StatiCa Member even more efficient.

The improvements in Concrete and Prestressing include:

### Automatische Berechnung des Eigengewichts von Diskontinuitätsbereichen

Das Eigengewicht der analysierten Struktur wird ab IDEA StatiCa v22.0 automatisch von der Software berücksichtigt, sodass die Benutzer keine zusätzliche Zeit mit manueller Berechnung verbringen muss.

Die Funktion **Eigengewicht** ist für die gesamte modellierte Struktur verfügbar, mit Ausnahme von Träger mit getrimmten Enden. Es funktioniert ähnlich wie eine Oberflächenlast. Der Wert des Eigengewichts wird automatisch für jeden Teil der Struktur entsprechend seiner tatsächlichen Dicke berechnet. Das Eigengewicht ist als ständiger Lastfall definiert.

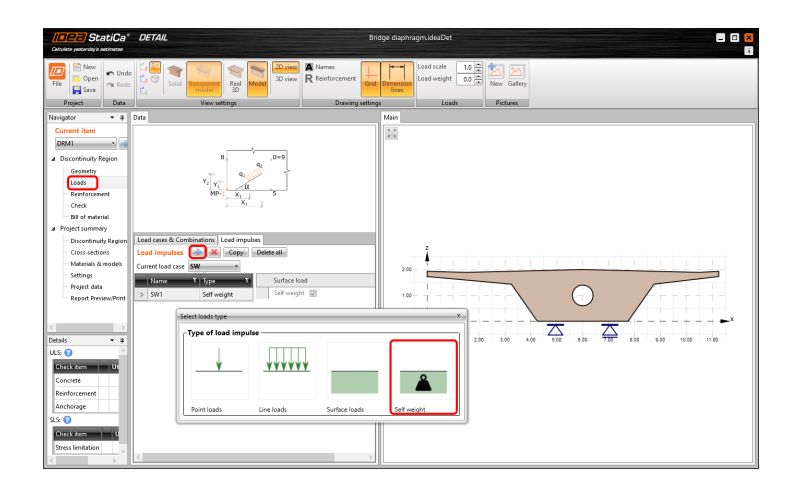

Enthält das Modell mehrere Bereiche (Wände), kann das Eigengewicht für jeden Bereich separat definiert werden. Es gibt Möglichkeiten, das Eigengewicht für eine bestimmte Bereiche oder für alle gleichzeitig zuzuweisen.

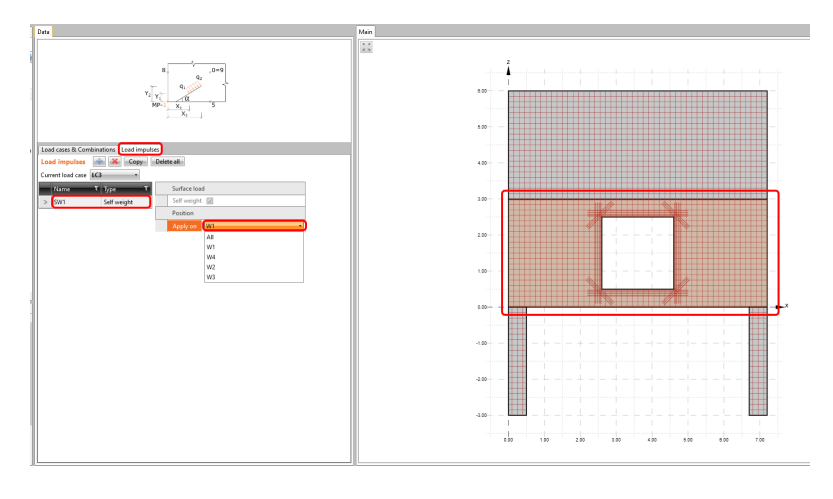

Eigenschaften wie Gravitationsrichtung und Gravitationskonstante können in den Einstellungen geändert werden.

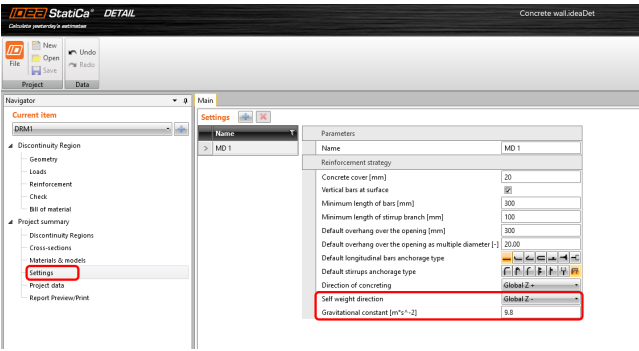

Verfügbar in beiden **Enhanced** Editionen von IDEA StatiCa [Concrete](https://www.ideastatica.com/de/concrete) und IDEA StatiCa [Prestressing](https://www.ideastatica.com/de/fertigteil-ingenieur).

Einführungsvideo zur automatischen Berechnung des Eigengewichts:

### Bis zu 5-mal schnellerer CSFM-Solver

Innovatives Design und Normnachweise von Diskontinuitätsbereichen in Stahl- und Spannbeton können über die in IDEA StatiCa Detail implementierte CSFM-Analyse durchgeführt werden. Bei fast jeder Veröffentlichung von IDEA StatiCa kündigen wir die Beschleunigung der CSFM-Berechnung an. Warum ist das so? Und warum gibt es noch die Möglichkeit, einen Teil der Berechnung zu beschleunigen? Nach dem Drücken der Schaltfläche "Berechnen" in IDEA StatiCa Detail werden mehrere Aktionen ausgeführt:

Vorbereitung des CSFM-Modells (Vernetzung des Betonbereichs, Erkennung der Bewehrung und Verbindung der Beton- und Stahleinheiten zusammen mit Verbundelementen für Mehrpunkt-Koppelelemente) – **Preprozessor**

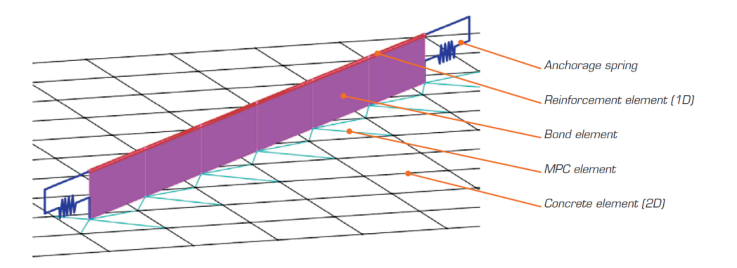

- CSFM [\(Compatible](https://www.ideastatica.com/de/support-center/was-ist-die-csfm) stress field method) analysis **Solver**  $\bullet$
- Ergebnis-Interpretation und Normnachweise **Postprozessor**

In der letzten Version haben wir uns auf den Preprozessor konzentriert. Die Datenaufbereitung ist ein wesentlicher Bestandteil der CSFM-Analyse. Je komplexer der Diskontinuitätsbereich ist, desto zeitaufwändiger ist dieser Teil. Deshalb verbessern wir die Algorithmen zur Vernetzung und Zusammenstellung des Finite-Elemente-Modells ständig. Read more about it in the [previous](https://www.ideastatica.com/de/support-center/beschleunigung-des-solvers-von-idea-statica-fur-die-betonbemessung) release of IDEA StatiCa.

Dieses Mal haben wir uns auf den **Solver-Teil** konzentriert. Wir haben ein neues Materialmodell implementiert, das die Poisson-Zahl berücksichtigt. Dieses modifizierte Materialmodell macht die Berechnung stabiler und erfordert weniger Iterationen, daher eine schnellere Berechnungszeit. Andere Verbesserungen wie eine bessere Kontrolle über die Modelldivergenz und verbesserte Algorithmen zur Erzeugung der Steifigkeitsmatrizen führten ebenfalls zu einer zusätzlichen Beschleunigung des Solvers.

Die signifikanteste Solver-Beschleunigung kann bei vorgespannten Bauteilen oder bei Projekten, die viele Lastfälle/Kombinationen enthalten, beobachtet werden. Der CSFM-Solver ist jetzt bis zu 5-mal schneller als die Vorgängerversionen. Sehen Sie sich das Diagramm des Vergleichs der Berechnungszeit zwischen den IDEA StatiCa Versionen 21.1.4 und 22.0 an.

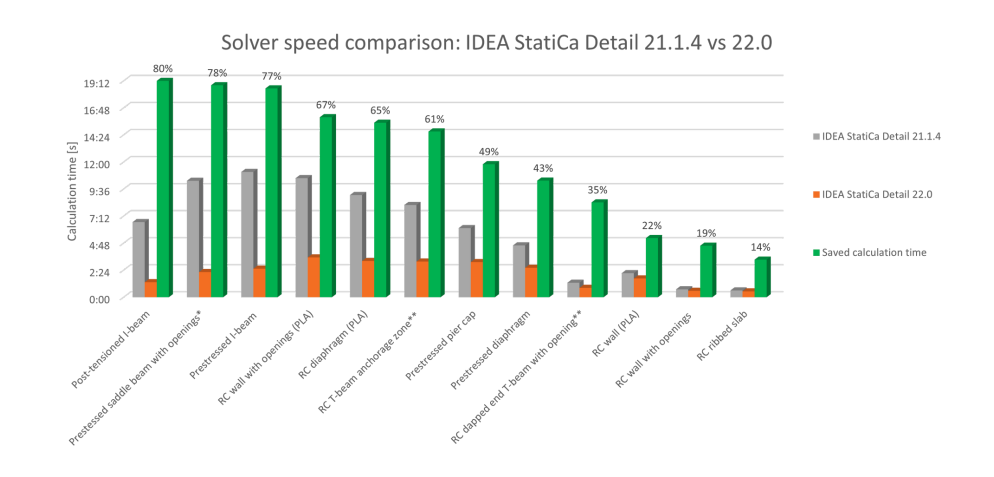

Verfügbar in beiden **Enhanced** Editionen von IDEA StatiCa [Concrete](https://www.ideastatica.com/de/concrete) und IDEA StatiCa [Prestressing](https://www.ideastatica.com/de/fertigteil-ingenieur).

### Ausführliche CSFM-Ergebnisse verfügbar

Dank eines verbesserten CSFM Postprozessings können Sie alle Ergebnisse an jedem Teil der analysierten Struktur sehen und das Strukturverhalten bei definierten Belastungen umfassend erfassen.

In den älteren Versionen von IDEA StatiCa Detail haben Sie nur die extremen Ergebnisse der CSFM-Analyse erhalten. Die kritische Stelle des Bauwerks wurde gekennzeichnet und die verbleibenden Betonteile oder Bewehrungen erhielten die entsprechende Farbe anhand der Farbpalette. Besteht neben dem kritischen Punkt ein Interesse an anderen Werten, müssen diese anhand der Farben abgeschätzt werden.

#### Alle CSFM Ausgaben verfügbar

Jetzt ist keine Schätzung mehr notwendig! Alle CSFM-Ergebnisse können als Tooltip angezeigt werden, indem Sie mit dem Mauszeiger einige Sekunden auf dem interessanten Punkt bleiben oder einfach die linke Maustaste verwenden. Der angezeigte Wert entspricht immer dem Ergebnis des nächstgelegenen Knotens des Finite-Elemente-Netzes des Stahlbetonmodells. Diese Funktionalität ist für alle CSMF-Ausgaben und Nachweise für alle Entitäten des Finite-Elemente-Modells verfügbar, d. h. Beton, Bewehrung und Spannglied.

#### Ergebnisse in einem Diagramm

Und es gibt noch mehr! Verwenden Sie die rechte Maustaste und beobachten Sie die neue Funktionalität - Ergebnisinterpretation im Diagramm. Nach dem Anklicken eines Teils einer Struktur (Umschalt+ Linksklick oder Ausführen des Kontextmenüs durch Rechtsklick) wird die Last-Verformungs-Kurve oder Kurve, die die Entwicklung der beobachteten Variablen darstellt (Spannung, Dehnung, Rissbreite usw. ) wird in der oberen linken Ecke der Hauptszene gezeigt. Die Kurve stellt alle Lastinkremente dar, die in der CSFM-Analyse für den aktuellen Lastfall oder die Kombination angewendet wurden. Der in der Ergebnisleiste ausgewählte Wert des Lastinkrements wird im Diagramm durch die rote Farbe hervorgehoben. Die horizontale Achse stellt das aufgebrachte Lastinkrement dar (P = 100 % der aufgebrachten Vorspannung, G = aufgebrachte 100 % der ständigen Last, V = aufgebrachte 100 % der variablen Last). Die vertikale Achse stellt die beobachteten CSFM-Ergebnisse dar, wie Spannungen, Dehnungen, Verformung, Rissbreite, Verankerungskräfte und andere. Die Daten aus dem Diagramm können über das Kontextmenü des Diagramms (Rechtsklick) in eine Bitmap-, CSV- oder DXF-Datei exportiert werden.

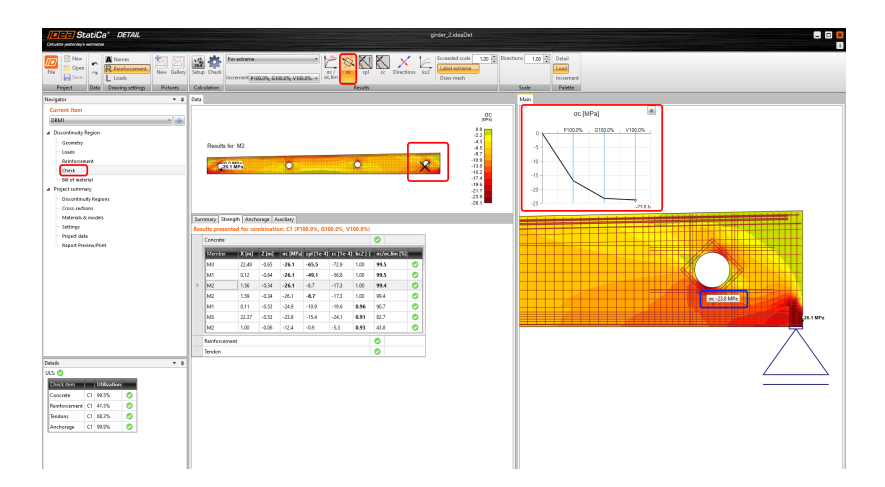

Die Last-Verformungs-Kurve ist eigentlich die Kapazitätskurve (oder Pushover-Kurve) des analysierten Diskontinuitätsbereichs. Sie können diese Diagrammausgaben also verwenden, wenn das strukturelle seismische Design für Ihr Projekt erforderlich ist. Dann schätzen Sie den Datenexport in eine CSV-Datei.

### Tipps zum effizienten Arbeiten mit ausführlichen Ergebnissen in IDEA StatiCa Detail

- Wenn Sie auf einem Punkt bleiben, wird der Tooltip mit dem aktuellen Ergebnis angezeigt
- Mit der linken Maustaste wird der Tooltip mit dem aktuellen Ergebnis angezeigt
- Über das Rechtsklick-Kontextmenü innerhalb der Hauptszene haben Sie eine neue Möglichkeit, die detaillierten Ergebnisse im Diagramm anzuzeigen, abgesehen von den Funktionalitäten (Drucken, Export zu Bitmap, DXF und Zwischenablage)

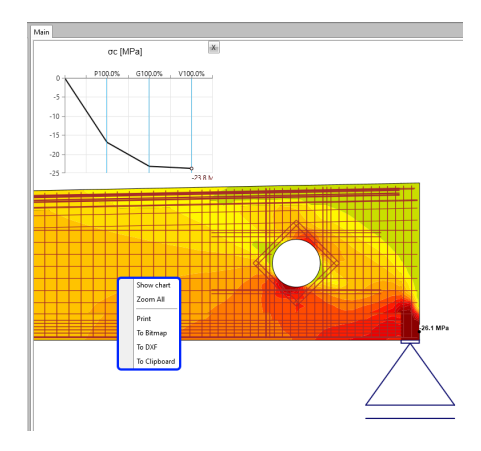

Mit dem Rechtsklick-Kontextmenü innerhalb des Diagramms können Sie das Diagramm als Bitmap, CSV oder DXF  $\bullet$ exportieren

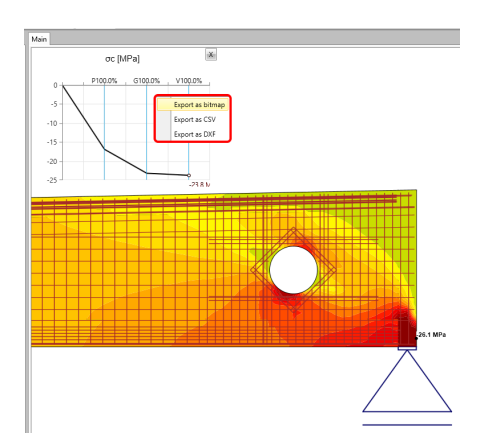

Stellen Sie die Anzahl der Lastinkremente ein, um glatte Kapazitätskurven zu erhalten $\bullet$ 

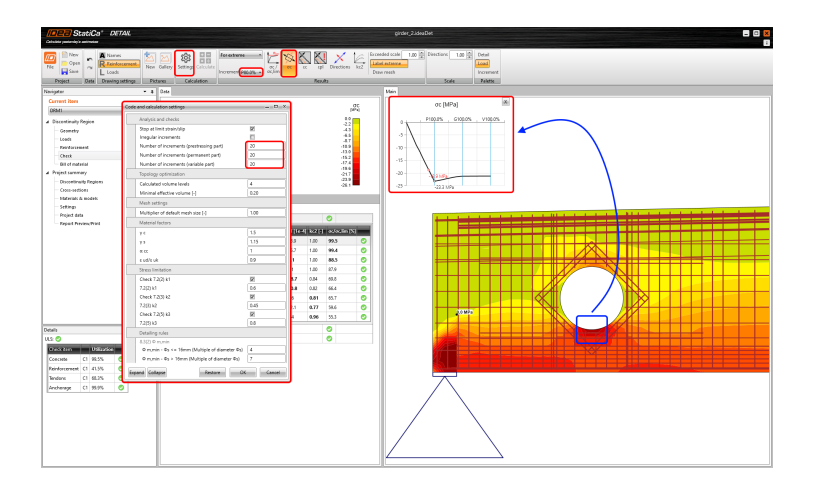

Drücken Sie die Umschalttaste + linke Maustaste innerhalb der analysierten Struktur und erhalten Sie das entsprechende Ergebnis im Diagramm

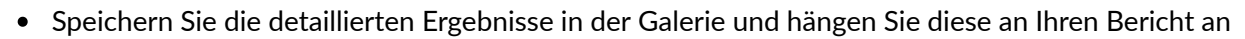

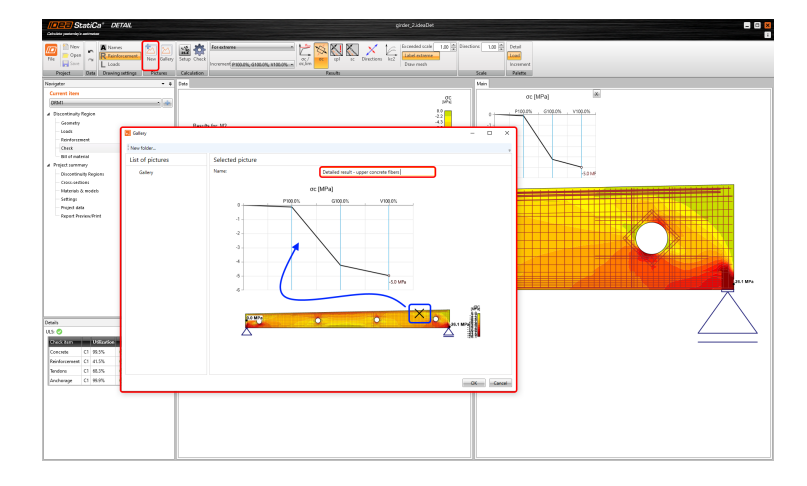

Verfügbar in beiden **Enhanced** Editionen von IDEA StatiCa [Concrete](https://www.ideastatica.com/de/concrete) und IDEA StatiCa [Prestressing](https://www.ideastatica.com/de/fertigteil-ingenieur).

Einführungsvideo zur automatischen Berechnung des Eigengewichts & der gründlichen CSFM Ergebnisse:

### Automatische Berechnung der Kurzzeitverluste für nachgespannte Spannglieder

Modellieren, entwerfen und prüfen Sie vorgespannte und wandartige Träger mit der fortschrittlichsten Methode CSFM. Compatible stress field method.

Seit Version 21.1 ist es möglich, die Spannglieder zu modellieren und in die CSFM-Analyse einzubeziehen. Vorspannverluste mussten vom Anwender definiert werden. Jetzt gibt es eine Option zur automatischen Berechnung von Kurzzeitverlusten nur für nachgespannte Spannglieder. Sie können die automatische Berechnung verwenden oder sie noch definieren, ganz wie Sie möchten. Zu den kurzfristigen Verlusten zählen wir automatisch die Verluste durch Reibung, Ankersetzung und kurzzeitige Relaxation.

Wenn Sie kurzfristige Verluste automatisch berechnen möchten, wählen Sie einfach die Option Automatisch berechnen.

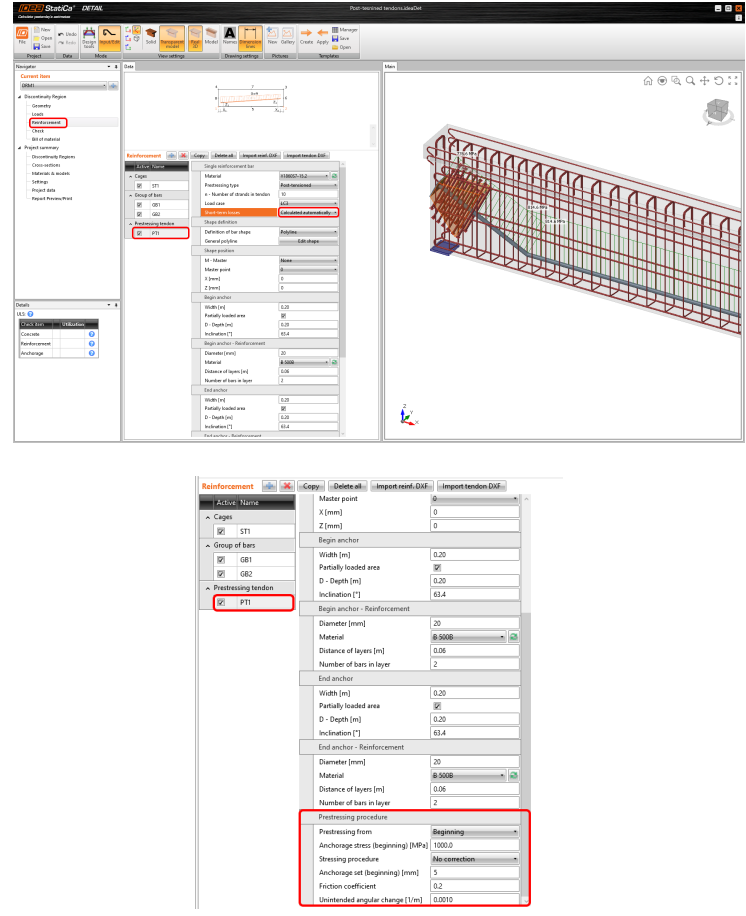

Verfügbar in der **Enhanced** Edition von IDEA StatiCa [Prestressing.](https://www.ideastatica.com/de/fertigteil-ingenieur)

# Mehrfachimport aus DXF-Zeichnung

Seit Version 21.1.1 ist es möglich, beim Importieren eines Querschnitts oder einer Bewehrung aus einer DXF-Datei die Mehrfachauswahl in der Anwendung Detail zu verwenden. Die Mehrfachauswahl erfolgt durch Drücken der Strg-Taste und Auswählen mit der Maus. Der Mehrfachimport von DXF-Zeichnungen in die Anwendung Detail ist in den Versionen **Concrete Enhanced** und **Prestressing Enhanced** von IDEA StatiCa [Concrete](https://www.ideastatica.com/de/concrete) verfügbar.

# Reihenfolge der Lastfälle und Kombinationen in Detail

In früheren Versionen kam es beim Erstellen eines neuen Lastfalls oder einer neuen Kombination zu Vermischungen. Seit Version 21.1.1 wurden Lastfälle und Kombinationen nach dem Grenzzustand der Tragfähigkeit und der Gebrauchstauglichkeit neu geordnet. Ein großer Vorteil für die Anwender in Sachen Übersichtlichkeit und der Handhabung von Lasten.

Die Reihenfolge von Lastfällen ist in der **Enhanced** and **Prestressing Enhanced** Edition von IDEA StatiCa [Concrete](https://www.ideastatica.com/de/concrete) verfügbar.

# Drahtmodellansicht und Ergebnisinterpretation von Betonbauteilen

Die IDEA StatiCa V22.0 Member-Anwendung wird ständig weiterentwickelt. Zunächst lag der Fokus auf der Implementierung verschiedener Arten von Analysen. Als zweites konzentrieren wir uns auf das Post-Prozessing der Ergebnisse.

Bei der Ergebnisinterpretation in IDEA StatiCa [Member](https://www.ideastatica.com/de/concrete-member-design) für Beton wurden enorme Verbesserungen vorgenommen

Die Strukturansicht wurde hinzugefügt. Jetzt können Sie die Struktur in einer Volumen-, Transparent- oder Drahtmodell-Ansicht betrachten.

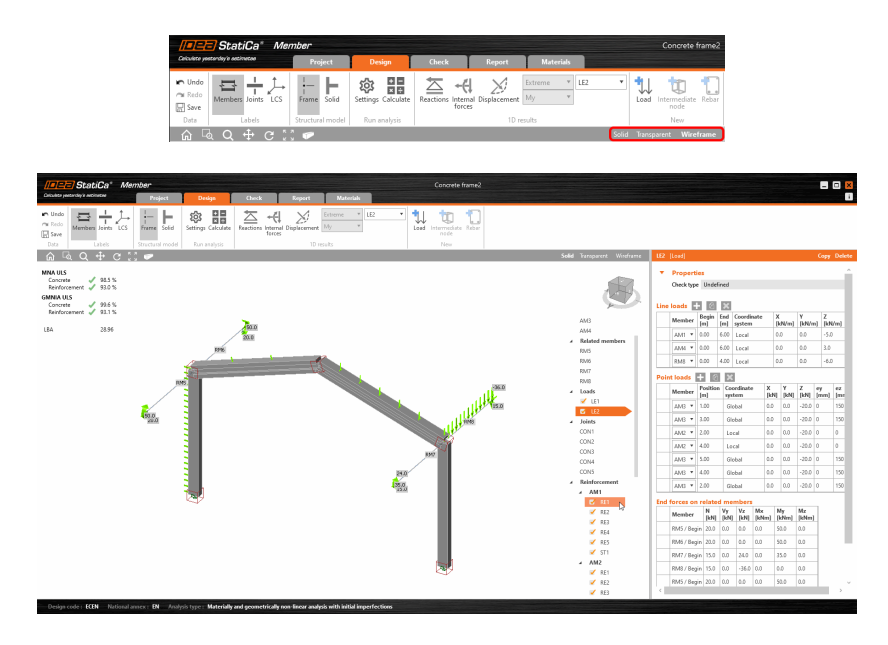

In der 3D-Darstellung angezeigte Reaktionen gemäß ausgewähltem Lastfall oder Kombination  $\bullet$ 

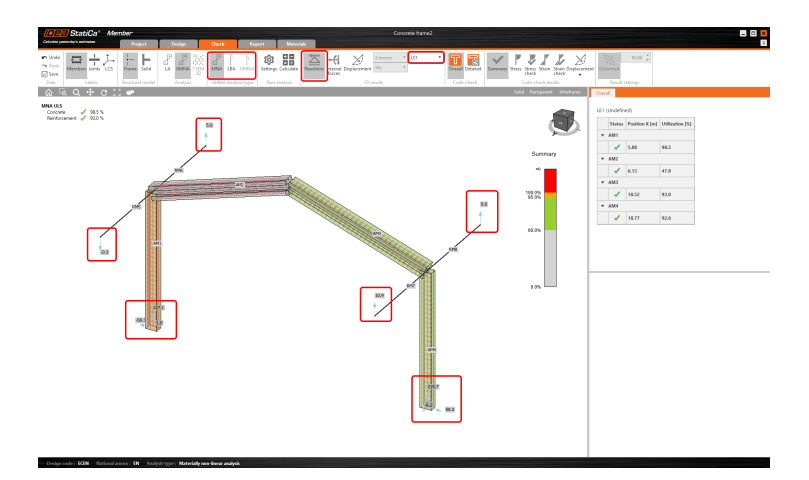

3D-Visualisierung der verformten Struktur. Man kann die Gesamtverschiebung (Usum) oder die einzelnen  $\bullet$ Komponenten in x-, y- und z-Richtung (Ux, Uy, Uz) betrachten.

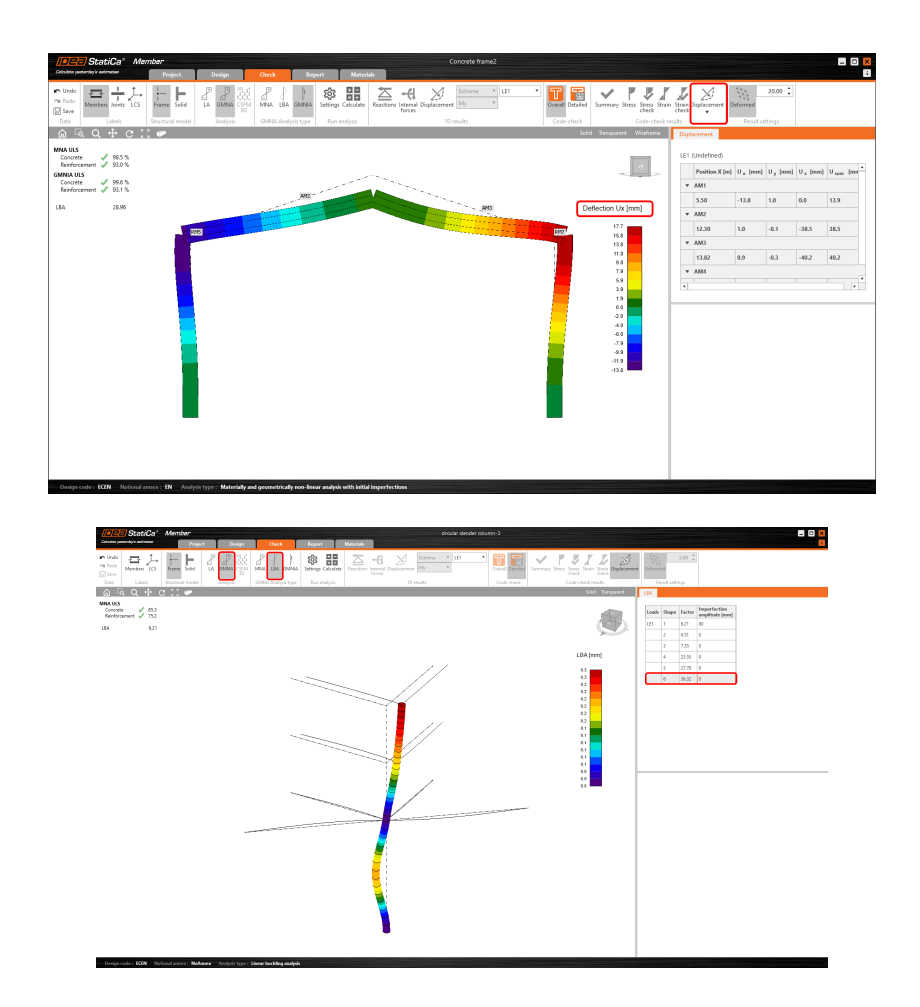

3D-Visualisierung der Gesamtergebnisse der MNA- und GMNIA-Analyse $\bullet$ 

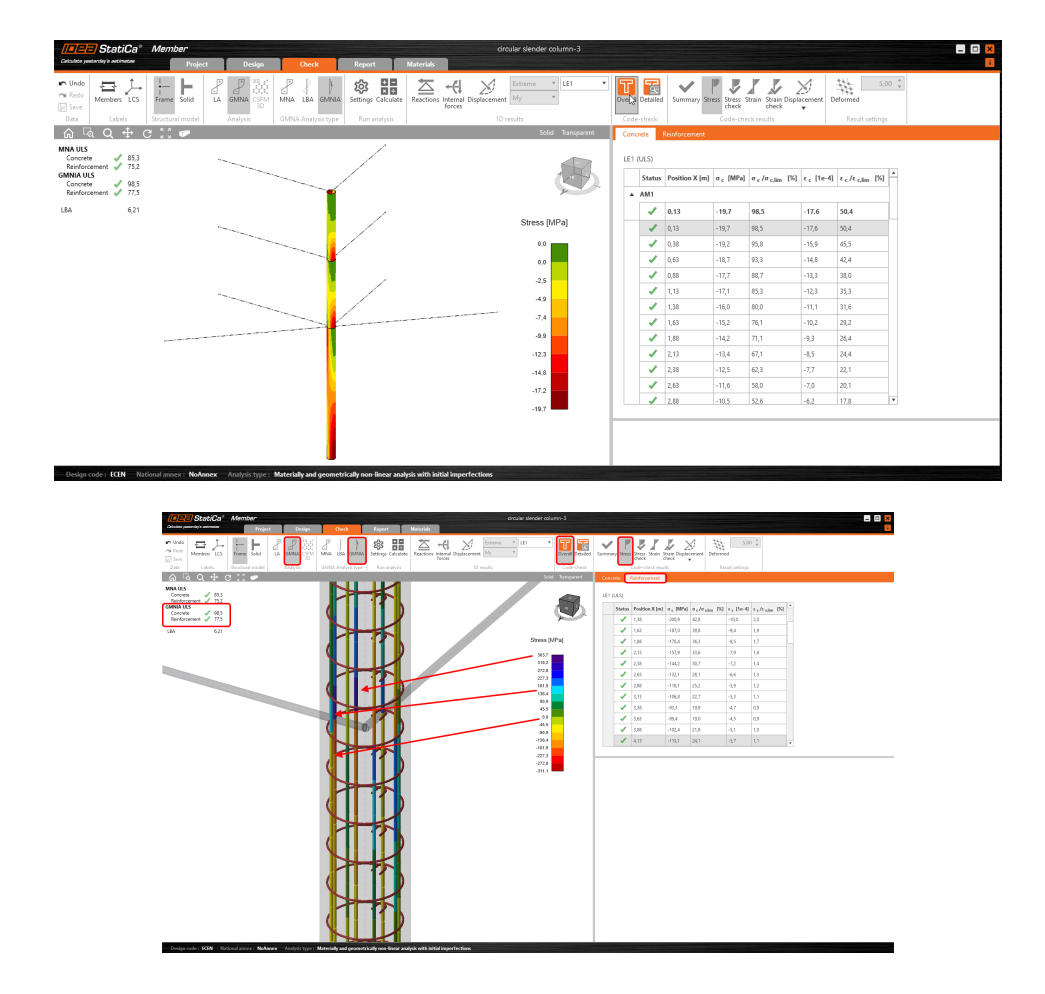

Verfügbar in allen Editionen von IDEA StatiCa Concrete and [Prestressing.](https://www.ideastatica.com/de/concrete)

### Einführungsvideo der neuen Funktionen in IDEA StatiCa Member:

# Modellverwaltung verbessert, Rechtsklick-Aktionen und Punktlasten in Member

IDEA StatiCa Member, die Anwendung für Betondesign und Normnachweis mit Standard- und fortschrittlichen Methoden. Sie können es eigenständig verwenden oder vom Checkbot aus starten, welcher mit Ihrer FEM-Anwendung verknüpft ist.

IDEA StatiCa Member gibt es schon eine Weile. In der vorherigen Version haben wir uns auf die Implementierung der nichtlinearen GMNIA-Methode konzentriert. Dieses Mal haben wir uns auf Verbesserungen der Benutzeroberfläche konzentriert. Es gibt zwei Möglichkeiten, die Member-App zu verwenden.

- $\bullet$ Standalone-Nutzung
- Member vom Checkbot aus starten, welcher mit Ihrer FEM-Anwendung verknüpft ist

Wenn Sie Member als eigenständige Anwendung verwenden, werden Sie diese Verbesserungen sehr zu schätzen wissen. All diese Verbesserungen beschleunigen den Prozess der Modellierung, erleichtern die Eingaben und machen Ihre Arbeit noch effizienter.

#### Liste der UI-Verbesserungen in IDEA StatiCa Member

Anzeige der definierten Knoten vor der Stabdefinition bei Verwendung der allgemeinen Eingabe. Es beschleunigt den Prozess der Modellierung und minimiert falsche Eingaben.

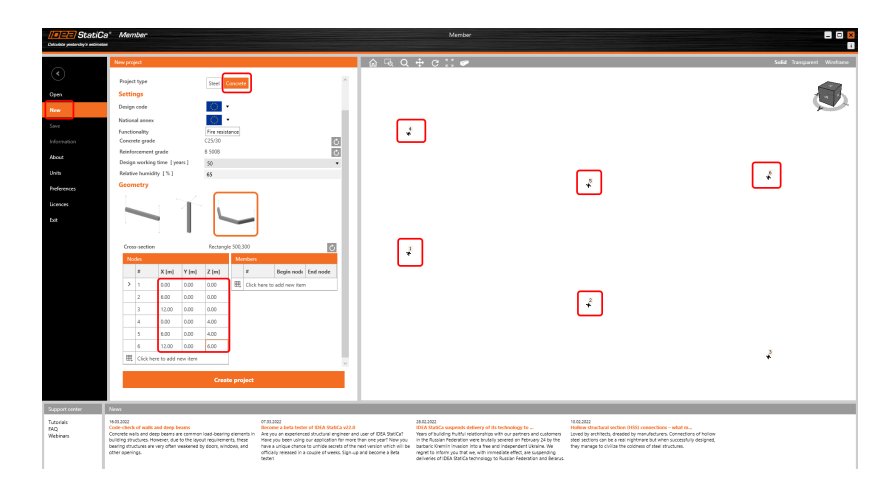

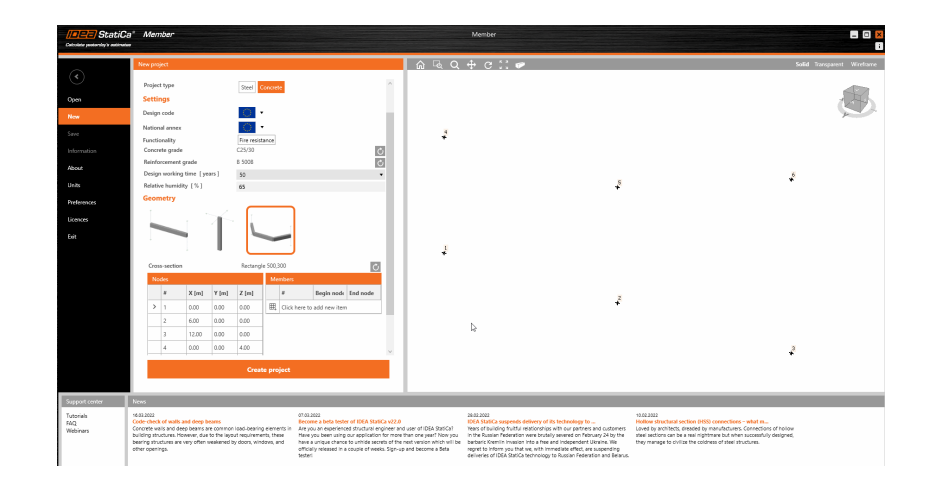

Arbeiten Sie in einem gut organisierten Modell. In den vorherigen Versionen musste man weiter zu den  $\bullet$ Eigenschaften des Stabes klicken, um den Namen des Anschlusses und seine Randbedingungen zu erfahren, und das alles kostete wertvolle Zeit. Mit der neuen Version werden die Anschlüsse mit einem Würfel angezeigt, der hervorgehoben wird, wenn der Anschluss ausgewählt wird, entweder im Navigationsbaum oder in der 3D-Szene. Durch Klicken auf Anschlüsse in der Multifunktionsleiste können die Beschriftungen ebenfalls angezeigt werden.

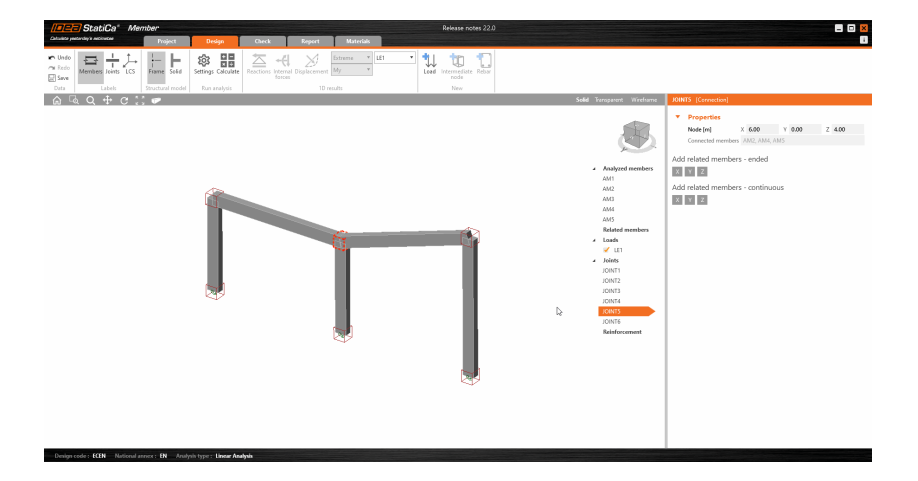

Verwenden Sie die rechte Maustaste, um das Kontextmenü aufzurufen, das verschiedene Schnellfunktionalitäten bietet, wie z. B. Querschnittsänderung, Hinzufügen eines Gelenks, Linienlast, Punktlast oder Ausführen des Bewehrungseditors.

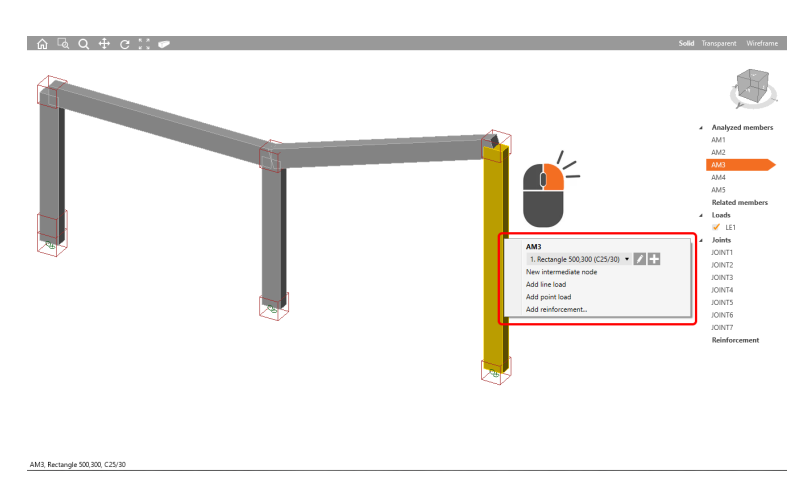

 $\bullet$ Die Lastdefinition ist benutzerfreundlicher als zuvor. Jetzt können Sie die Punktlast am analysierten oder zugehörigen Stab eingeben. Die Linienlasten und Punktlasten haben unterschiedliche Maßstäbe, um das Modell

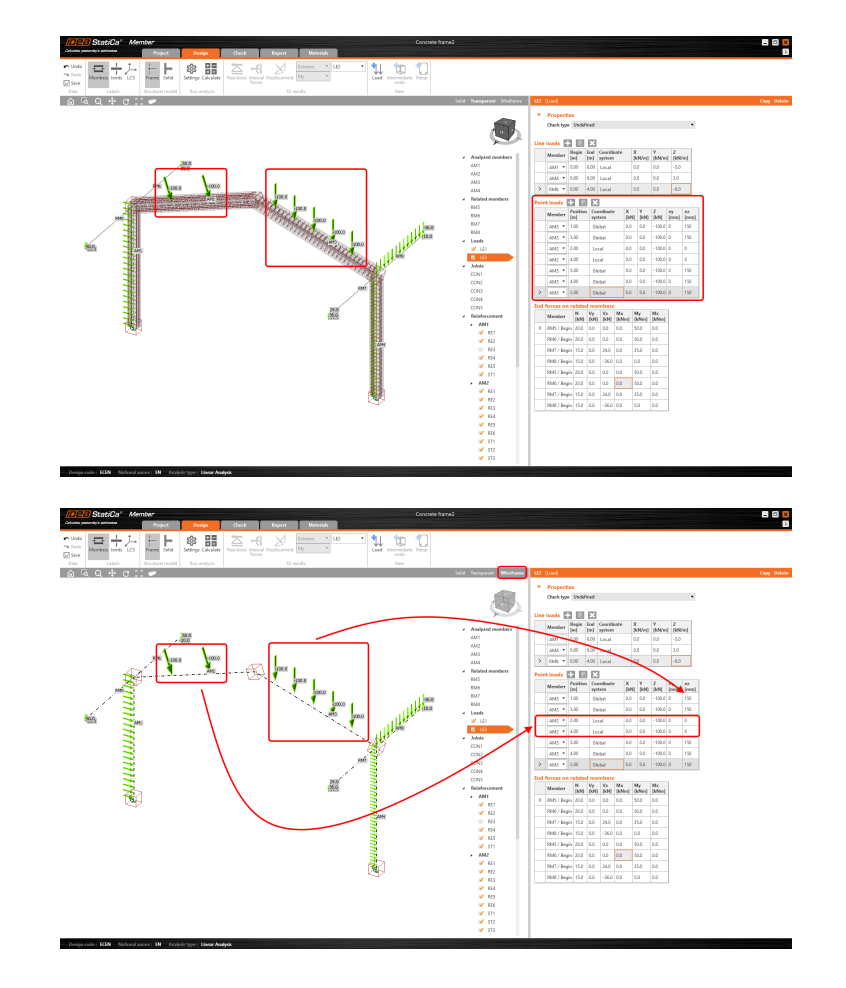

übersichtlich zu halten. Für Punktlasten kann eine Exzentrizität definiert werden.

Schnellere Eingabe durch Kopieren und Einfügen von Endkräften an den zugehörigen Stäben in die Tabelle  $\bullet$ 

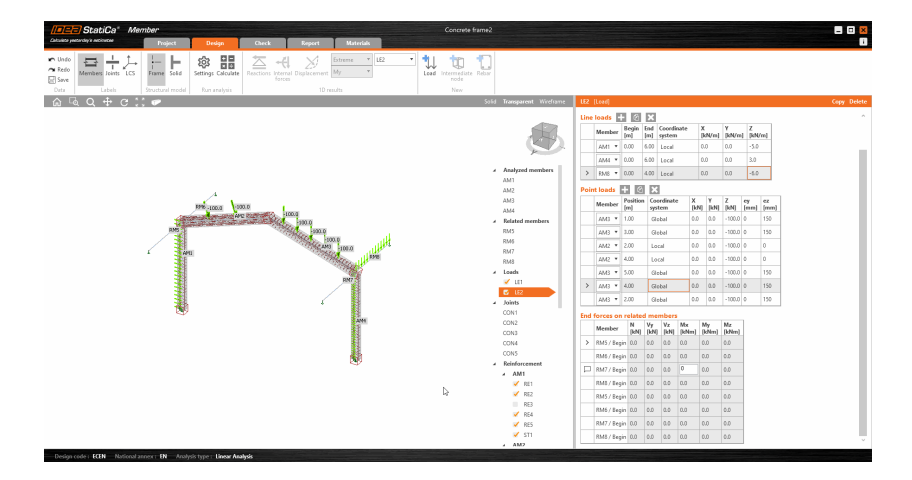

- Die Bewehrungsbearbeitung ist jetzt direkt im Eigenschaftsfenster verfügbar. In der vorherigen Version mussten Sie  $\bullet$ den Bewehrungseditor starten und dort das Bewehrungsmaterial, die Durchmesser und die Anzahl ändern. Jetzt können Sie die Bewehrung schneller ändern.
- $\bullet$ Sie können sehen, dass Kontrollkästchen zu Lasten und Bewehrung hinzugefügt wurden. Dank ihnen können Sie die Lasteinwirkungen oder die Bewehrung eingeben und müssen diese nicht für die Analyse berücksichtigen. Im Falle eines nicht erfüllten Nachweises können Sie die jeweilige Bewehrungsgruppe einfach ein- oder ausschalten und im Modell behalten und so das Löschen und Definieren einer neuen Bewehrungsgruppe vermeiden.

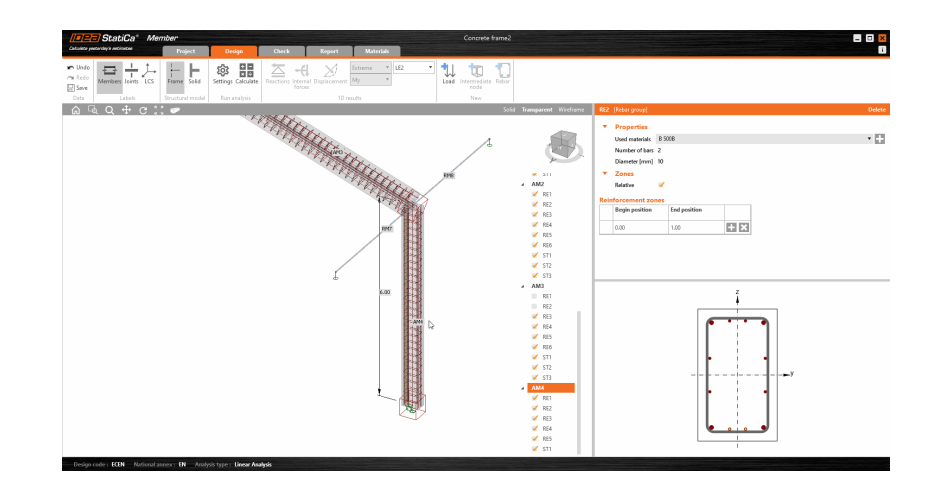

# Niederländischer Anhang NEN 1992-1-1 NB 2020 für Normnachweise von Stahl- und Spannbetonquerschnitten

Die nationalen Anhänge sind ein untrennbarer Bestandteil des Eurocodes. Sobald eine Aktualisierung des Anhangs veröffentlicht wird, implementieren wir diese, damit Ihre Projekte weiterhin sicher nach der gültigen Norm geplant werden. Erhältlich in allen Editionen von IDEA StatiCa Concrete und [Prestressing.](https://www.ideastatica.com/de/concrete)

# **Licensing & all applications**

To facilitate the way of reserving or releasing seats in your shared license pool, we adjusted the user interface of [communication](https://www.ideastatica.com/de/support-center/so-legen-sie-fest-welche-produkte-sie-aus-dem-lizenzpool-nehmen) dialogs.

Other improvements:

### Indikator einer neuen Version

Die Anwendung benachrichtigt Sie, wenn ein neuer Patch veröffentlicht wird. Wann immer der neue Patch verfügbar ist, informiert die Anwendung den Nutzer über den kleinen "i"-Button in der oberen rechten Ecke. Wenn das Symbol orange wird, ist Ihre installierte Version veraltet.

Sie können die Download-Seite direkt öffnen, indem Sie auf den Button "i" drücken, die das Fenster "Info" öffnet. Unten öffnet der Button **Update** einen Browser, in dem Sie den neuesten Patch erhalten können. Auch hier symbolisiert die orange Farbe des Buttons Update einen neu verfügbaren Patch.

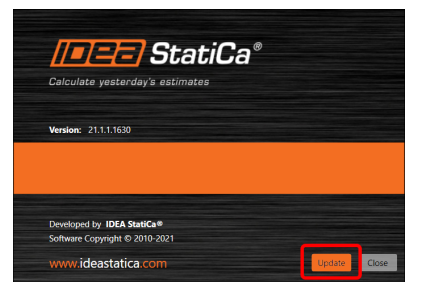

Die Funktion ist seit Patch 21.1.1 verfügbar.

Verfügbar sowohl in der **Expert**- als auch in der **Enhanced**-Edition von IDEA StatiCa Steel.

### Dezimaltrennzeichen und Datumsformat gemäß Windows-Landeseinstellungen

Sowohl für das Dezimaltrennzeichen als auch für das Datumsformat wird nun die regionale Einstellung Ihres Windows verwendet.

In IDEA StatiCa wird das Dezimaltrennzeichen basierend auf Ihren Windows-Einstellungen festgelegt. Es wird kein Tausendertrennzeichen verwendet. Das Datumsformat wird auch gemäß den Ländereinstellungen von Windows festgelegt.

Dieses Update ist seit Patch 21.1.2 verfügbar.

Verfügbar sowohl in der **Expert**- als auch in der **Enhanced**-Edition von IDEA StatiCa Steel.

### **Solved incidents**

See the current list of solved [incidents](https://www.ideastatica.com/de/support-center/geloste-vorfalle-in-idea-statica-patches) reported by our customers.